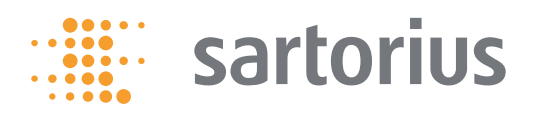

# Benutzerhandbuch Picus Elektronische Pipette

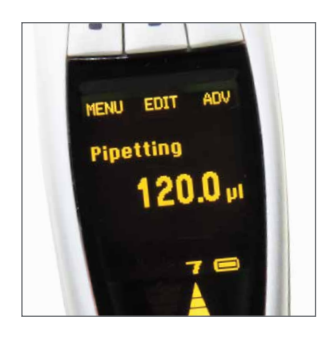

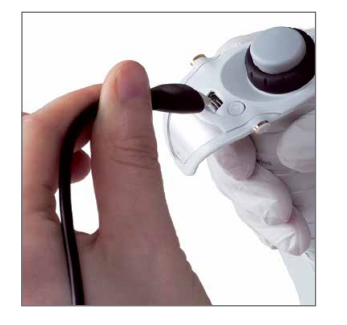

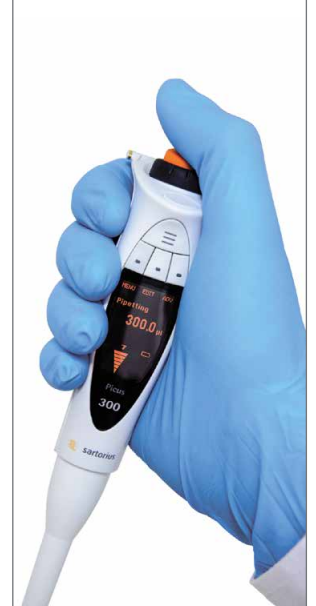

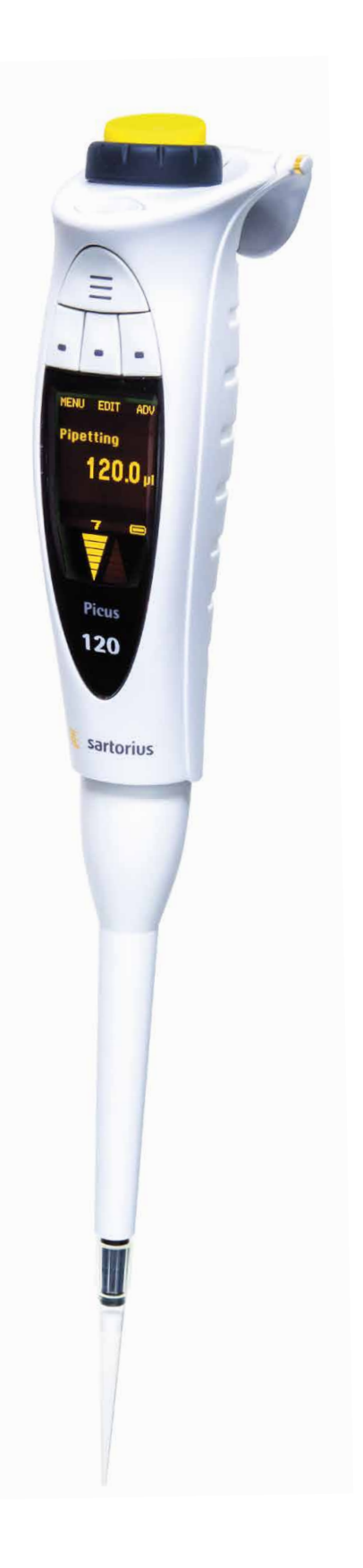

## **Inhaltsverzeichnis**

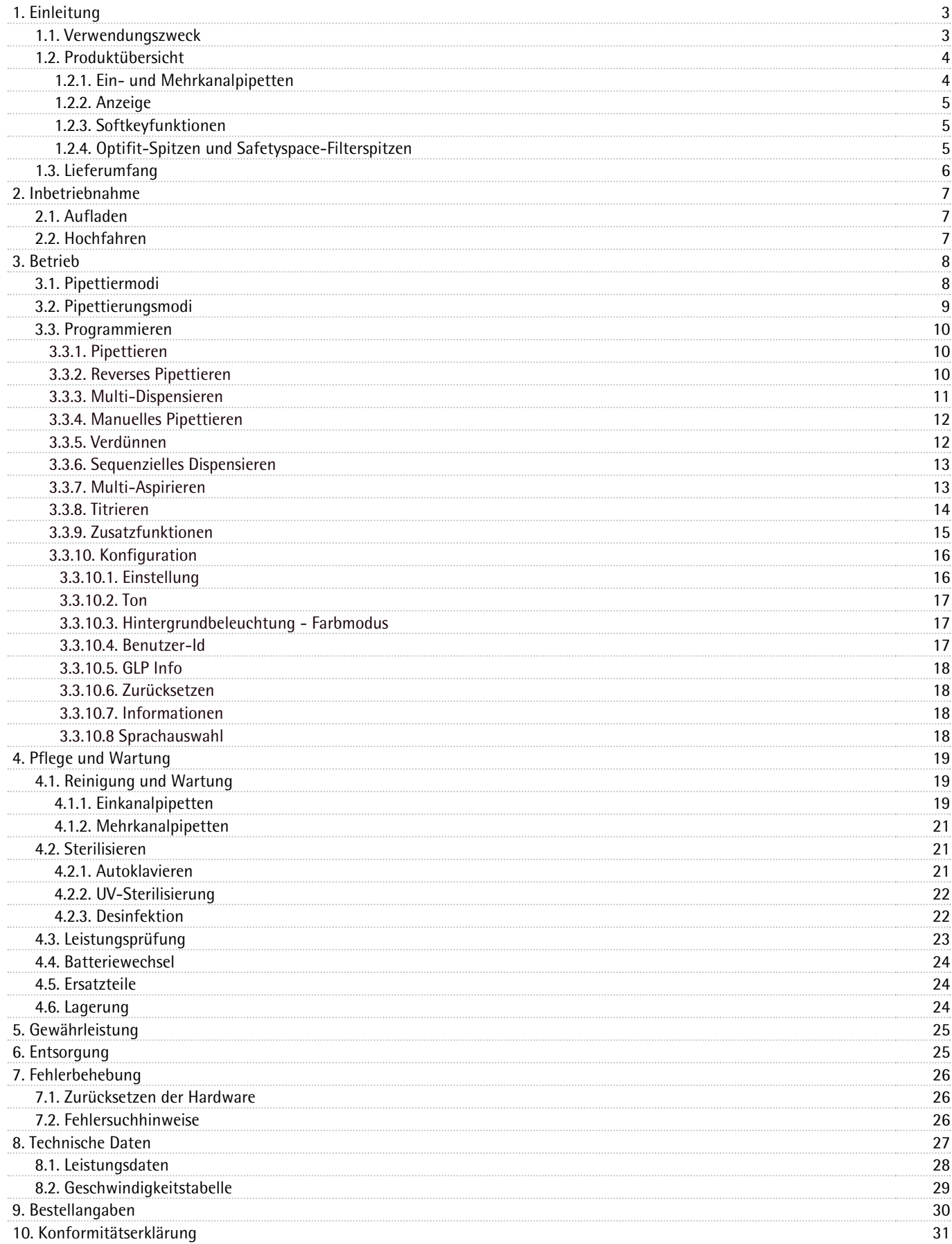

# 1. Einleitung

Die elektronische Pipette Picus von Sartorius aus der Biohit family bringt mit ihrem extremen Leichtgewicht, kleinen Design und ihrer guten Handhabung die Ergonomie auf einen vollkommen neuen Stand. Diese Pipette, die nach dem Luftverdrängungsprinzip arbeitet, wurde von einem erfahrenen Forschungs- und Entwicklungsteam in Zusammenarbeit mit Laborpersonal und Ergonomikern entworfen, um ein neues Instrument für das sichere und mühelose Pipettieren mit vielseitigen Funktionen zu schaffen.

Die Picus-Pipette ist als Ein- wie auch als Mehrkanalmodell (mit 8 und 12 Kanälen) erhältlich. Das Aufnehmen und Abwerfen der Spitzen erfolgt sicher und mühelos durch die Optiload-Spitzeaufnahmeeigenschaft zusammen mit der elektronischen Spitzenabwurfsfunktion. Die austauschbaren Safe-Cone-Filter erhöhen den Sicherheitsgrad und vermindern das Kontaminationsrisiko und können in allen Picus-Modellen, die grösser als 10 µl sind, benutzt werden.

Der vollelektronische Betrieb, der einzigartige Gleichstrommotor, die Elektrobremse und das Kolbensteuerungssystem gewährleisten eine hervorragende Exaktheit und Genauigkeit. Das leichte und benutzerfreundliche Einstellrad oben an der Pipette ermöglicht ein schnelles Wählen des gewünschten Volumens.

Die Picus hat zwei Designpreise gewonnen: den Red dot design award 2012 und die Fennia Price Honorary Mention 2012, die das benutzerfreundliche und das hochwertige Design der Pipette widerspiegeln.

Herzlich Willkommen als neuer Picus-Besitzer!

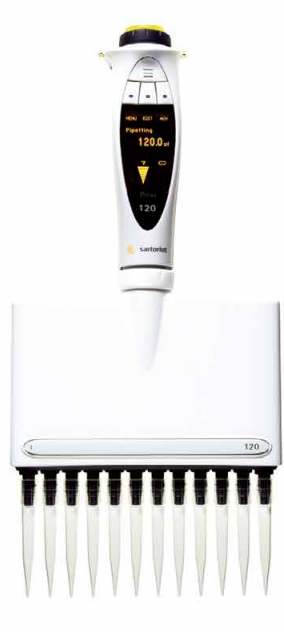

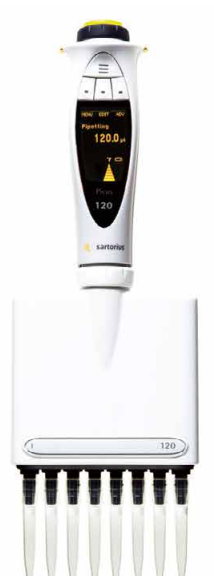

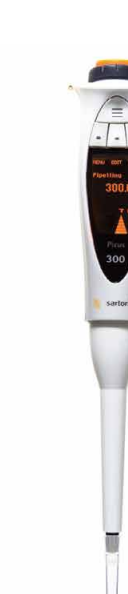

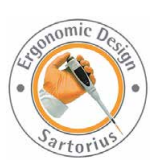

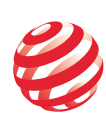

reddot design award winner 2012

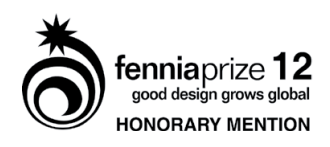

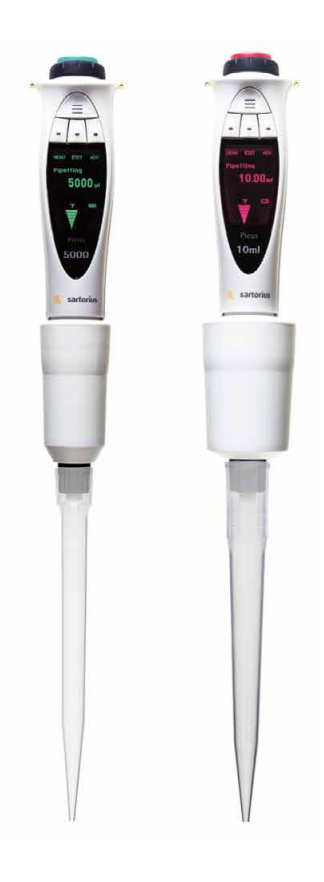

### **1.1 Verwendungszweck**

Die Picus-Pipette ist für Anwendungen der Flüssigkeitshandhabung zum Dispensieren von Flüssigkeiten in dem Volumenbereich von 0,2 µl bis 10 ml vorgesehen. Es ist empfehlenswert, die Optifit-Spitzen oder SafetySpace™- Filterspitzen anzuwenden, damit die bestmögliche Kompatibilität und Leistung mit den Pipetten von Sartorius erreicht werden.

Dieses Gerät für die Flüssigkeitshandhabung ist für den Einsatz als Allzweckgerät im Labor ausgelegt und hergestellt worden. Das Benutzerhandbuch sollte vor der Benutzung gelesen werden, da es nützliche Informationen z.B. über gute und bewährte Praktiken für den Umgang mit Pipetten enthält.

## **1.2 Produktübersicht**

Bitte lesen Sie diese Bedienungsanleitung sorgfältig durch, bevor Sie erstmals mit der elektronischen Pipette Picus arbeiten heruntergeladen werden.. Dieses Handbuch kann von der Sartorius Internetseite www.sartorius.com. Sie können einen Papierausdruck per E-Mail von lhinfo.finland@sartorius.com bestellen.

## **1.2.1 Ein- und Mehrkanalpipetten**

- 1. Elektronischer Spitzenabwerfer
- 2. Aufladekontakte
- 3. EIN-/AUS-Taste
- 4. USB-Anschluss zum Aufladen
- 5. Bedientaste & Farbcodierung
- 6. Einstellrad
- 7. Hotkey für gespeicherte Programme
- 8. Softkeys zum Programmieren
- 9. Punktmatrixanzeige
- 10. Volumenbereich
- 11. Dispensierkopf (Spitzenabwerfer und Spitzenkonus), autoklavierbar (außer 8/12-Kan. 1200 µl)
- 12. Optiload, federbelastete Spitzenkonen bei Mehrkanalpipetten
- 13. Safe-Cone Filter (außer <10 µl Pipetten)
- 14. Pipettenspitze

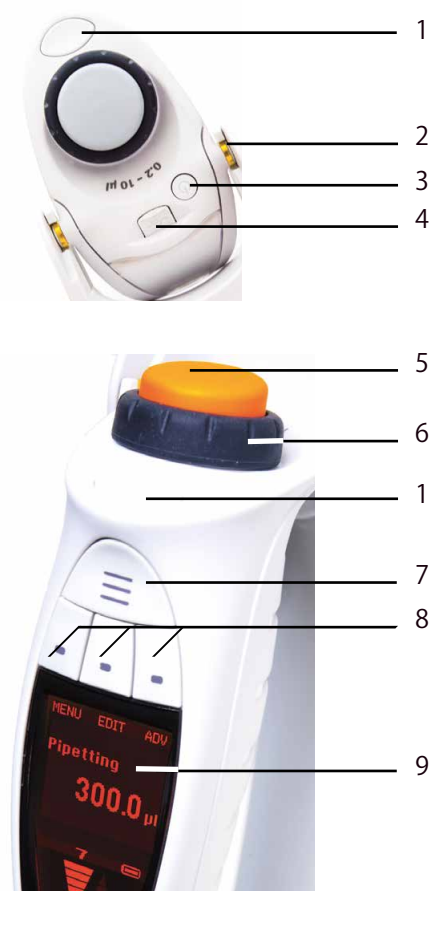

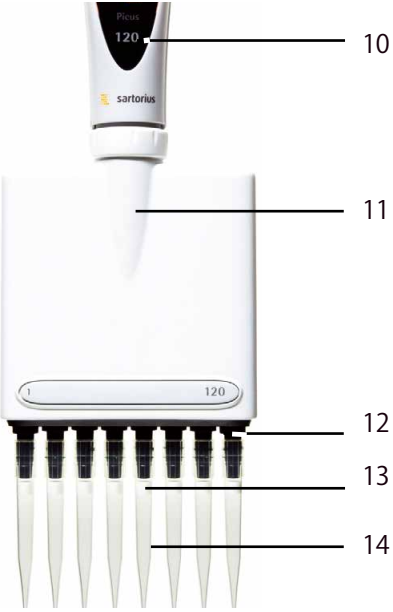

## **1.2.2 Anzeige**

Die mehrfarbige, von hinten beleuchtete Punktmatrixanzeige ist klar und hat eine informative Struktur.

- 1. Softkeyfunktionen
- 2. Aktueller Modus
- 3. Pipettierungsvolumen und Aliquote in den Multi-Dispensiermodi
- 4. Geschwindigkeiten
- 5. Anzeige für Akkuladestatus
- 6. Pfeile für die Anzeige von Ansaugung und Dispensieren

## **1.2.3 Softkey-Funktionen**

- 1. Linker Softkey (MENÜ [MENU]), ZURÜCK [BACK], BEENDEN [QUIT])
- 2. Mittlerer Softkey (BEARBEITEN [EDIT], WEITER [NEXT], SPEICHERN [SAVE], Buchstaben/Symbole)
- 3. Rechter Softkey (ADV, OK, LÖSCHEN [CLEAR])

## **1.2.4 Optifit-Spitzen und SafetySpace™-Filterspitzen**

Für den Einsatz mit Sartorius Pipetten empfehlen wir Optifit-Spitzen oder SafetySpace-Filterspitzen. Dies gewährleistet optimale Kompatibilität und somit höchstmögliche Genauigkeit und Präzision, da die Spitze auf die jeweilige Pipette abgestimmt ist.

#### **Um gute Ergebnisse zu erzielen, sollten folgende zusätzlichen Anweisungen beachtet werden**

- Die Temperatur der Flüssigkeit und der Kombination aus Pipette und Spitze sollte etwa gleich sein.
- Auswahl des richtigen Spitzenvolumens für Ihre Pipette: die Farbe des Spitzentabletts muss mit der Farbcodierung an der Pipette übereinstimmen.
- Verwendung von Optifit-Spitzen in Racks, Nachfüllpacks oder loser Verpackung und Auswahl des für Ihre Anwendung erforderlichen Reinheitsgrades: Frei von DNase, RNase und Endotoxinen und/oder vorsterilisiert
- Falls Sie Aerosolkontamination vermeiden müssen, haben Sie die Wahl zwischen Safe-Cone-Filtern, die auf den Spitzenkonus aufgesetzt werden und täglich auszuwechseln sind, und SafetySpace-Filterspitzen, die nach jedem Pipettiervorgang entsorgt werden.
- SafetySpace-Filterspitzen sind ebenfalls zu bevorzugen, wenn Sie den Verlust von Proben vermeiden möchten, die mit dem Filter in Berührung gelangt sind. Der geringe zusätzliche Abstand zwischen Probe und Filter gewährleistet, dass weder schäumende oder zähe Flüssigkeiten noch irgendwelche Proben im reversen Pipettier- oder im wiederholten bzw. Multi-Dispensiermodus der elektronischen Pipette mit dem Filter in Kontakt kommen.
- Drei- bis fünfmaliges Spülen der Spitze vor dem Pipettieren (besonders wichtig im normalen Pipettiermodus)
- Spitze nach dem Dispensieren an der Gefäßinnenwand entlanggleiten lassen, damit das letzte Tröpfchen nicht verloren geht.
- Wechseln der Spitze nach jedem Pipettiervorgang

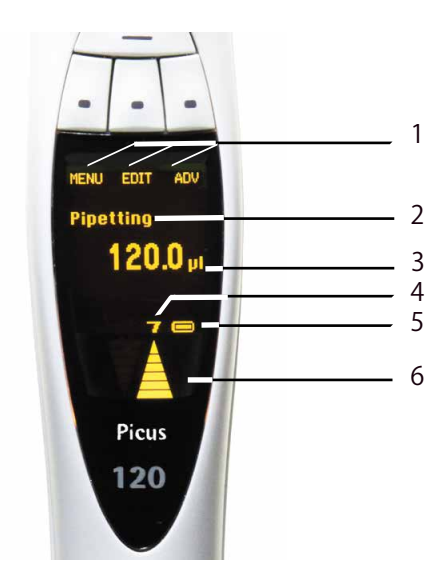

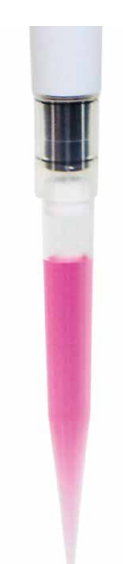

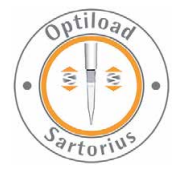

## **1.3 Lieferumfang**

- Die Picus wird einsatzbereit in einer Packung mit folgendem Inhalt geliefert:
- Picus, die elektronische Pipette
- Universal-AC-Adapter
- Optifit Spitzenrack (10x96 Spitzen) bei Picus-Einkanalmodellen für bis zu 1000 µl/Mehrkanalmodellen für 1200 µl
- Eine Spitze bei Picus-Einkanalmodellen für 5 ml und 10 ml
- Safe-Cone-Filter und Pinzette bei Modellen >10 µl
- Autoklavierbares Pipettenfett bei Einkanalmodellen
- Qualitätszertifikat
- Kurzbedienungsanleitung
- Übersichtskarte Pipettierspitzen

Sollte eine dieser Positionen nicht im Lieferumfang enthalten oder beschädigt sein, setzen Sie sich bitte mit der für Sie zuständigen Sartorius-Handelsvertretung in Verbindung.

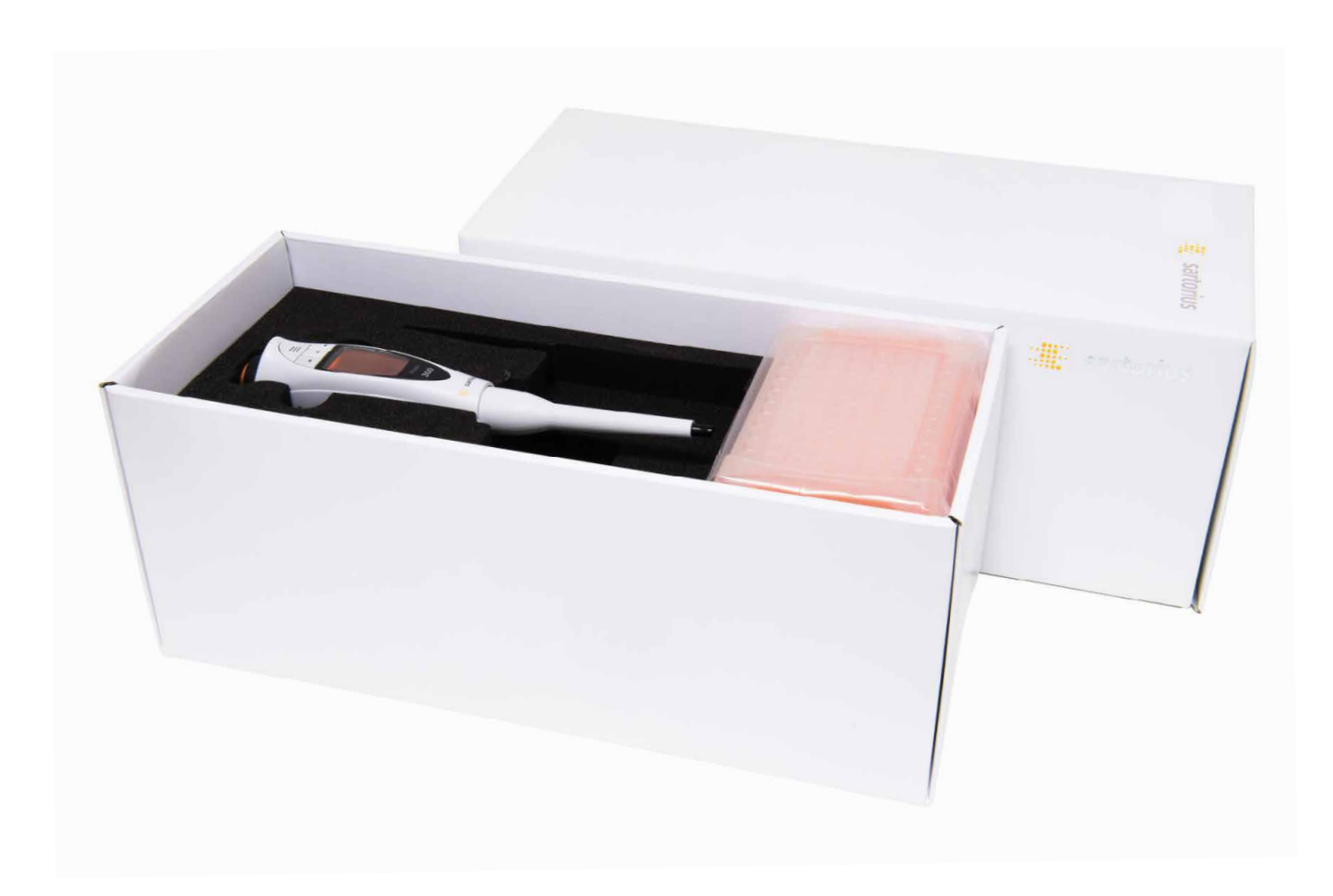

# 2. Inbetriebnahme

 Bitte lesen Sie dieses Handbuch, bevor Sie mit der elektronischen Pipette Picus arbeiten.

- Die Picus wird betriebsbereit und mit eingesetztem Akku geliefert.
- Um Kontaminationen zu vermeiden, sind vor Arbeitsbeginn die austauschbaren Safe-Cone-Filter in den (die) Spitzenkonus (Spitzenkonen) einzusetzen.
- Laden Sie die Pipette vor dem ersten Arbeitseinsatz eine (1) Stunde lang auf.
- Drücken Sie zum Einschalten die EIN-/AUS-Taste oben an der Pipette.
- Drücken Sie den Spitzenabwerfer, wenn die Aufforderung im Display eingeblendet wird.
- Die Pipette ist zum Programmieren und für den Arbeitseinsatz bereit.

## **2.1 Aufladen**

Wir empfehlen, die Pipette vor der erstmaligen Verwendung eine (1) Stunde lang aufzuladen. Hängen Sie die Pipette an den Ladeständer oder verbinden Sie sie mit dem AC-Adapter. Vergewissern Sie sich, dass der Ladeständer an die Steckdose angeschlossen ist und die Aufladekontakte der Pipette richtig in die Aufladespuren eingehängt sind.

- -- Aufladen mit AC-Adapter:
	- Schließen Sie das USB-Kabel an die Picus an und stellen Sie die Verbindung zur Stromversorgung her.
- Aufladen im Ladeständer oder im Ladekarussel:

Vergewissern Sie sich, dass der Ladeständer an die Steckdose angeschlossen ist und die Aufladekontakte der Pipette richtig in die Aufladespuren eingehängt sind.

Aufladeoptionen für Sartorius elektronische Pipetten:

- Universal-AC-Adapter, im Lieferumfang enthalten.
- Ladeständer für eine Pipette, Kat.-Nr. 730981
- Ladekarussel für 4 Pipetten, Kat.-Nr. 730991

Das Batteriesymbol unten rechts in der Ecke des Displays zeigt den Akku-Ladestatus an. Bei niedrigem Ladestatus blinkt das Symbol auf dem Display: Die Pipette muss zum Aufladen auf den Ladeständer gehängt werden.

**HINWEIS:** Stellen Sie sicher, dass die Spannungseinstellungen mit dem Wert des lokalen Stromnetzes übereinstimmen, bevor Sie den AC-Adapter an die Steckdose anschließen. Die falsche Stromversorgung kann das Gerät zerstören. Nur die vom Hersteller empfohlenen Stromversorgungen dürfen verwendet werden.

## **2.2 Hochfahren**

- 1. Drücken Sie die EIN-/AUS-Taste: Die Pipette wird eingeschaltet.
- 2. Drücken Sie die Spitzenabwurftaste, wenn die entsprechende Aufforderung auf dem Display erscheint. Die Pipette ist für die Programmierung und Inbetriebnahme bereit.
- 3. Im Betrieb und/oder beim Aufladen ist die Pipette im aktiven Modus, alle Prozessorfunktionen sind aktiviert und die Hintergrundbeleuchtung ist eingeschaltet.
- 4. Minute nach der letzten Betätigung: Die Pipette schaltet in den Energiesparmodus. Die Hintergrundbeleuchtung wird abgeblendet. Wird eine der Tasten gedrückt oder das Einstellrad betätigt, schaltet die Pipette zurück in den aktiven Modus.
- 5. Minuten nach der letzten Betätigung: Die Hintergrundbeleuchtung wird ausgeschaltet, die Anzeige ist jedoch noch zu sehen. Die Pipette schaltet sich ein, wenn die Bedientaste oder die EIN-/AUS-Taste gedrückt wird, ohne die spezielle Funktion dieser Tasten auszuführen.
- 6. Minuten nach der letzten Betätigung: Die Pipette schaltet sich AUS. Um die Pipette wieder einzuschalten, drücken Sie die Bedientaste oder die EIN-/AUS-Taste. Auch beim Aufladen ist die Pipette eingeschaltet.

Wird die Pipette durch Drücken der EIN-/AUS-Taste ausgeschaltet, kann sie durch Drücken derselben Taste wieder eingeschaltet werden.

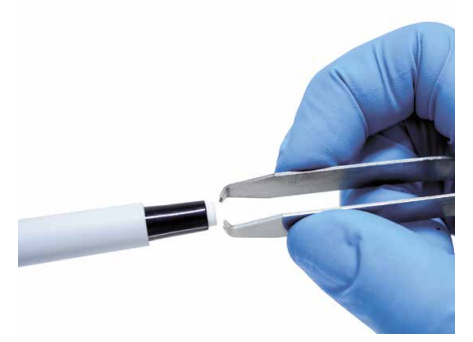

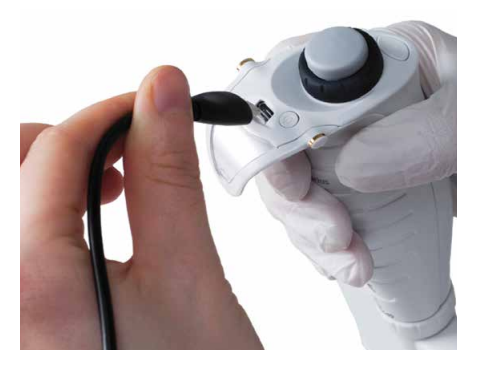

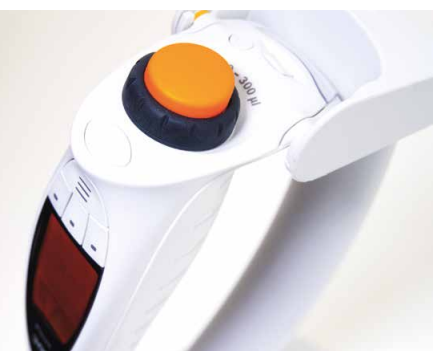

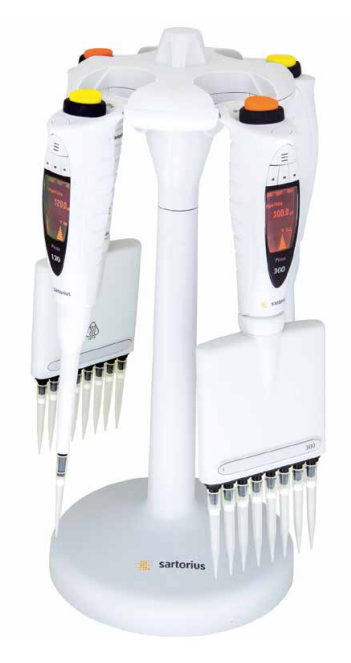

## 3. Betrieb

## **3.1 Funktionsprinzip**

Die Pipettierfunktionen werden mit der Bedientaste, dem Einstellrad und den Softkeys gesteuert. Der Hotkey ist zum Speichern oder Aktivieren eines Programms vorgesehen.

#### **Bedientaste**

- Zum Bestätigen der Einstellungen (zusätzlich zum Softkey OK) und Bewegen des Kolbens beim Einsaugen und Dispensieren

#### **Einstellrad - für die schnelle Volumeneinstellung**

- Zum Navigieren im Menü und für die Volumeneinstellung.
- Bewegen des Kolbens im manuellen und im Titrationsmodus zum Einsaugen und Dispensieren
- Aktivieren des Bearbeitungsmenüs: Um die Pipette zum Bearbeiten im aktiven Modus freizugeben, muss das Einstellrad bis zum Anschlag gedreht werden.

#### **Elektronischer Spitzenabwerfer**

- Auf leichten Druck wird (werden) die Spitze(n) abgeworfen.

#### **Softkeys**

- MENÜ (MENU): Anzeige des ausgewählten Modus.
- ZURÜCK (BACK): Rückkehr zur vorherigen Anzeige ohne Speichern der Änderungen
- BEENDEN (QUIT): Beenden der Pipettieraufgabe

#### **Mittlerer Softkey**

- BEARBEITEN (EDIT): Aktivieren der an den Einstellungen vorgenommenen Änderungen
- WEITER (NEXT): Im Bearbeitungsmodus aktiv. Der Cursor wechselt zum nächsten zu bearbeitenden Parameter.
- SPEICHERN (SAVE): Aktiv in den Speichereinstellungen. Speichert das ausgewählte Programm im Programmspeicher.
- Buchstaben/Symbole: Aktiv in den Speichereinstellungen und den Konfigurationseinstellungen für die Eingabe von Buchstaben, Zahlen und Symbolen

#### Rechter Softkey

- ADV: Aktiv in der Hauptanzeige jedes Modus. Aktiviert die Zusatzfunktionen für den Einsatz in Verbindung mit dem Main-Modus
- OK: Bestätigen der Auswahl
- LÖSCHEN (CLEAR): Aktiv in den Speichereinstellungen zum Löschen des eingegebenen Namens

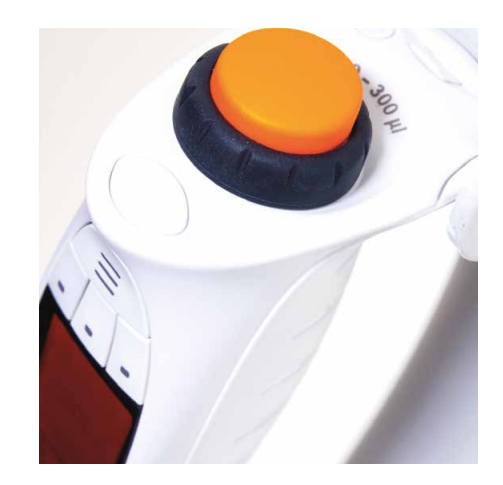

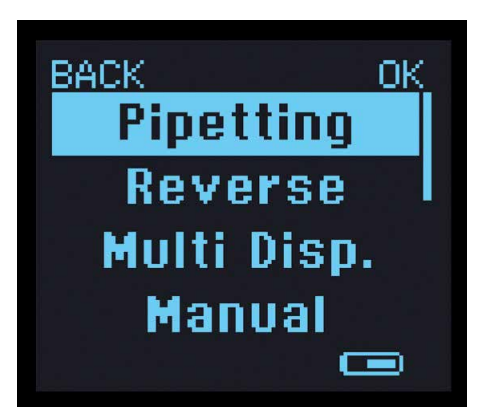

#### **Hotkey**

Alle Picus-Modelle verfügen über 10 Speicherplätze für die bevorzugten und meistverwendeten Pipettiereinstellungen.

#### **Speichern des Programms am Pipettiermodus**

- 1. Programmieren Sie den Pipettierungsmodus und drücken Sie den Hotkey (H). Die Liste der Speicherplätze wird geöffnet.
- 2. Wählen Sie den gewünschten Speicherplatz durch Drehen des Einstellrades (A).
- 3. Drücken Sie SPEICHERN (SAVE) (S).
- 4. Drücken Sie die Bedientaste (B), um den Namenseditor zu aktivieren.
- 5. Drehen Sie das Einstellrad (A), um die Zeichen zu ändern, und bestätigen Sie die Auswahl durch Drücken der Bedientaste (B). Mit dem mittleren Softkey (S) können die Zeichen/Ziffern/Symbole geändert werden. Die Bedientaste (B) oder OK im rechten Softkey (R) dient zur Bestätigung der Einstellung.
- 6. Durch Drehen am Einstellrad (A) gelangen Sie zum nächsten Zeichen. Fahren Sie fort, wie oben beschrieben, bis alle Zeichen eingestellt sind.
- 7. Drücken Sie SPEICHERN (SAVE) (S), um den Programmnamen zu speichern. LÖSCHEN (CLEAR): Löscht das Zeichen ZURÜCK (BACK): Bricht den Überschreibvorgang ab OK: Bestätigt die Auswahl

#### **Aktivieren des Programms an einem Speicherplatz**

- 1. Drücken Sie den Hotkey und wählen Sie das Programm, indem Sie am Einstellrad (A) drehen.
- 2. Um das gespeicherte Programm zu aktivieren, drücken Sie die Bedientaste (B) oder OK.
- 3. Die Pipette ist jetzt bereit zum Pipettieren. Der Speicherplatz wird neben dem Modusnamen angezeigt.

### **3.2 Pipettiermodi**

Die elektronische Pipette Picus bietet acht (8) Pipettiermodi und fünf (5) modusbezogene Zusätze.

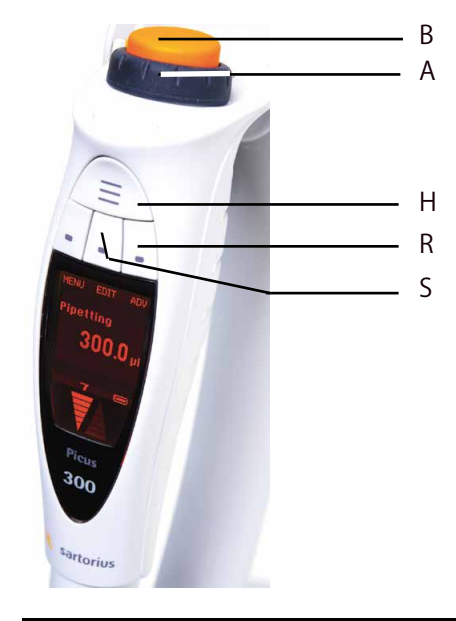

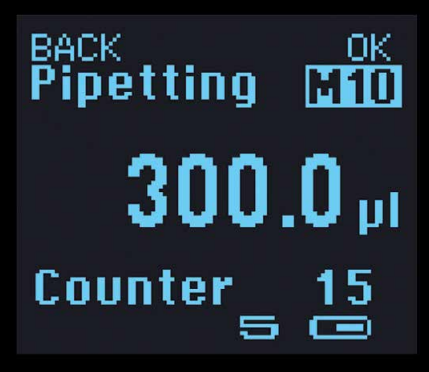

M10 zeigt an, dass 300 ul Pipettieren auf Speicherplatz 10 gespeichert wurde.

#### **Main-Modus**-

#### **Zusatzfunktionen (ADV)**

verfügbar bei allen Picus- Modellen

- für den Einsatz in Verbindung mit dem Main-Modus

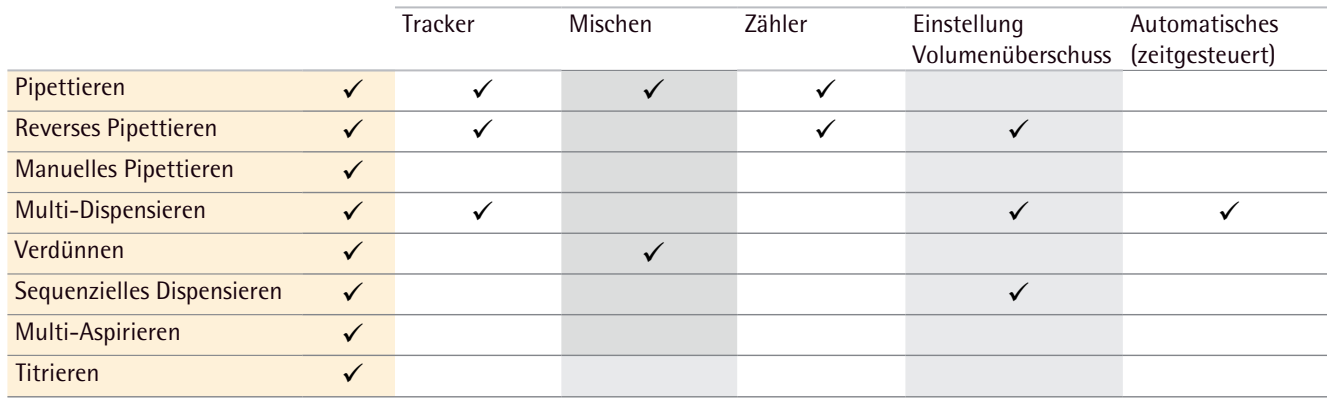

## **3.3 Programmieren**

## **3.3.1 Pipettieren (normales Pipettieren)**

Beim Pipettieren (p) wird das ausgewählte Flüssigkeitsvolumen eingesaugt und mit der Ausblasefunktion dispensiert. Empfohlen für wässrige Flüssigkeiten sowie Flüssigkeiten, die kleine Mengen von Reinigungsmitteln oder Proteinen und Lösungsmitteln enthalten.

- Wählen Sie Pipettieren (Pipetting) im Hauptmenü. Der Pipettiermodus wird mit den letzten Einstellungen aktiviert.
- Drücken Sie die Bedientaste, um den Pipettiervorgang einzuleiten.
- Modus bearbeiten:
	- Drücken Sie die Taste BEARBEITEN (EDIT) (mittlerer Softkey) oder drehen Sie das Einstellrad bis zum Anschlag. Der Parameter wird farbig hervorgehoben und zeigt damit an, dass der Bearbeitungsmodus aktiviert wurde.
	- Um das Volumen einzustellen, drehen Sie am Einstellrad. Drücken Sie die Bedientaste oder OK, um die Einstellung zu bestätigen.
	- Drücken Sie WEITER (NEXT) (mittlerer Softkey), um den Cursor auf den nächsten Parameter zu stellen, der bearbeitet werden soll.
	- Um zur vorherigen Anzeige zurückzukehren, ohne die Änderungen zu speichern, drücken Sie ZURÜCK (BACK).
	- Bestätigen Sie die Einstellung, indem Sie die Bedientaste oder OK drücken.

#### Zusatzfunktionen

In Verbindung mit dem Pipettiermodus können Zähler, Mischer und Tracker verwendet werden.

- Drücken Sie ADV im rechten Softkey, um die erweiterten Funktionen zu aktivieren.
- Drehen Sie am Einstellrad, um den Cursor in die gewünschte Funktion zu bringen, und bestätigen Sie die Auswahl durch Drücken der Bedientaste oder von OK .
- Der Zähler zählt die Anzahl der Dispensiervorgänge. Der Zählvorgang kann bei jeder beliebigen gewünschten Nummer beginnen.
- Beim Mischen werden die Flüssigkeiten manuell oder automatisch gemischt. Das Mischvolumen kann entsprechend dem maximalen Volumen der Pipette eingestellt werden.
- Der Tracker unterstützt den Benutzer beim Dispensieren in Mikrotiterplatten durch Anzeige der nächsten Dispensierungsstelle.

**HINWEIS!** Nur jeweils eine Zusatzfunktion kann ausgewählt werden.

## **3.3.2 Reverses Pipettieren**

Hierbei (rP) werden das ausgewählte Volumen sowie ein überschüssiges Volumen eingesaugt. Empfohlen für biologische, schäumende und zähe Flüssigkeiten. Im Dispensiermodus bleibt die überschüssige Menge in der Spitze und wird entsorgt.

- Wählen Sie den Modus Revers (Reverse) im Hauptmenü. Der Revers-Modus wird mit den letzten Einstellungen aktiviert.
- Drücken Sie die Bedientaste, um den Pipettiervorgang einzuleiten.
- Modus bearbeiten:
	- Drücken Sie die Taste BEARBEITEN (EDIT) (den mittleren Softkey) oder drehen Sie das Einstellrad bis zum Anschlag. Der Parameter wird farbig hervorgehoben und zeigt damit an, dass der Bearbeiten-Modus aktiviert wurde.
	- Drehen Sie am Einstellrad, um das Volumen einzustellen. Bestätigen Sie die Einstellung, indem Sie die Bedientaste oder auf OK drücken.
	- Drücken Sie WEITER (NEXT) (mittlerer Softkey), um den Cursor auf den nächsten Parameter zu stellen, der bearbeitet werden soll.
	- Drücken Sie ZURÜCK (BACK), um zur vorherigen Anzeige zurückzukehren, ohne die Änderungen zu speichern.
	- Bestätigen Sie die Einstellung, indem Sie die Bedientaste oder auf OK drücken.

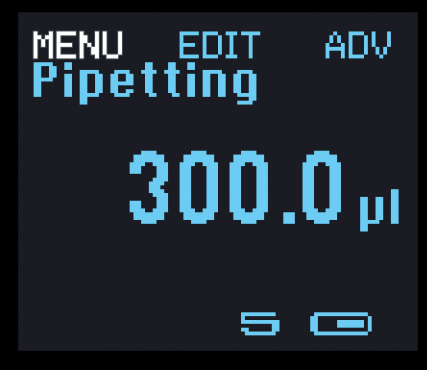

MENÜ (MENU) drücken

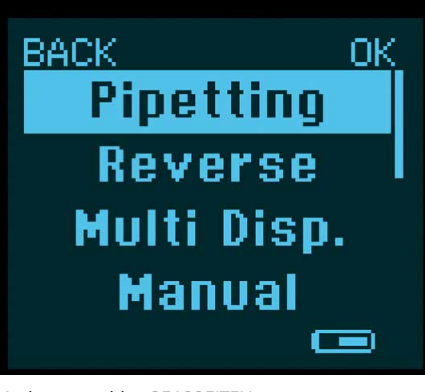

Modus auswählen BEARBEITEN

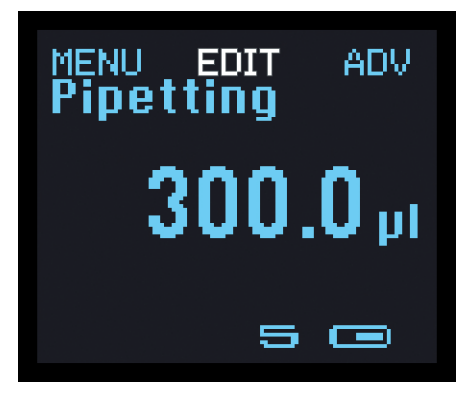

(EDIT) drücken

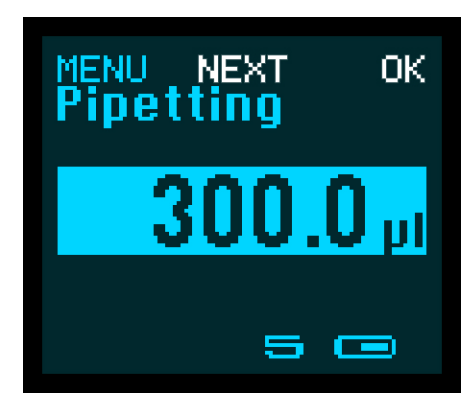

Einstellungen ändern und OK oder WEITER (NEXT) drücken

**ANMERKUNG!** Halten Sie die START-Taste gedrückt, um die Flüssigkeit wieder einzusaugen, ohne die Spitze zu entleeren! Oder drücken Sie NEIN (NO) (linker Softkey), um den Pipettiervorgang fortzusetzen, ohne die Spitze auszuleeren.

#### **Zusatzfunktionen**

Zähler, Überschusseinstellung und Tracker können in Verbindung mit reversem Pipettieren verwendet werden.

- Drücken Sie ADV (den rechten Softkey), um erweiterte Funktionen zu aktivieren.
- Drehen Sie am Einstellrad, um zur gewünschten Funktion zu gelangen, und bestätigen Sie die Auswahl, indem Sie die Bedientaste oder auf OK drücken.
	- Der Zähler zählt die Anzahl der Dispensiervorgänge. Der Zählvorgang kann bei einer beliebigen gewünschten Nummer beginnen.
	- Mit der Überschusseinstellung kann der Volumenüberschuss festgelegt werden. Im aktivierten Zustand ist der Volumenüberschuss auf Standard eingestellt. Drehen Sie am Einstellrad, um den Volumenüberschuss zurückzusetzen, und bestätigen Sie die Einstellung durch Drücken der Bedientaste.
	- Standardmäßig ist der maximale Volumenüberschuss eingestellt. Er kann nur verringert werden.
	- Der Tracker unterstützt den Benutzer beim Dispensieren in Mikrotiterplatten durch Anzeigen der nächsten Dispensierungsstelle.

**HINWEIS!** Nur jeweils eine Zusatzfunktion kann ausgewählt werden.

## **3.3.3 Multi-Dispensieren**

Einsaugen des Gesamtvolumens sowie eines. Volumenüberschusses und anschließend wiederholtes Dispensieren (d) gleicher Flüssigkeitsvolumina Empfohlen für lange Pipettierungsreihen und beim Mikrotiterplatten-Dispensieren.

- Wählen Sie im Menü Multi-Disp. Der Modus Multi-Disp. wird mit den letzten Einstellungen aktiviert.
- Drücken Sie die Bedientaste, um den Pipettiervorgang einzuleiten.
- Modus bearbeiten:
	- Drücken Sie die Taste BEARBEITEN (EDIT) (den mittleren Softkey) oder drehen Sie das Einstellrad bis zum Anschlag. Der Parameter wird farbig hervorgehoben und zeigt damit an, dass der Bearbeitungsmodus aktiviert wurde.
	- Drehen Sie am Einstellrad, um Volumen und Aliquot einzustellen.
	- Drücken Sie WEITER (NEXT) (mittlerer Softkey), um den Cursor auf den nächsten zu bearbeitenden Parameter zu setzen.
	- Bestätigen Sie die Einstellung, indem Sie die Bedientaste oder auf OK drücken.
	- Drücken Sie ZURÜCK (BACK), um zur vorherigen Anzeige zurückzukehren, ohne die Änderungen zu speichern.

**ANMERKUNG!** Halten Sie die Bedientaste gedrückt, um die Flüssigkeit erneut einzusaugen, ohne die Spitze auszuleeren! Oder drücken Sie auf NEIN (NO) im linken Softkey, um den Pipettiervorgang fortzusetzen, ohne die Spitze auszuleeren.

#### **Zusatzfunktionen**

-

In Verbindung mit Multi-Dispensieren können zeitgesteuertes automatisches Dispensieren, Überschusseinstellung und Tracker verwendet werden.

- Drücken Sie ADV (rechter Softkey), um erweiterte Funktionen zu aktivieren.

- Drehen Sie am Einstellrad, um zur gewünschten Funktion zu navigieren, und bestätigen Sie die Auswahl, indem Sie die Bedientaste oder auf OK drücken.
	- Die Überschusseinstellung kann verwendet werden, um den Volumenüberschuss festzulegen. Sofern aktiviert, ist der Volumenüberschuss auf Standard eingestellt.
	- Drehen Sie am Einstellrad, um den Volumenüberschuss zurückzusetzen, und bestätigen Sie die Einstellung, indem Sie die Bedientaste drücken. Standardmäßig ist der maximale Volumenüberschuss eingestellt. Er kann nur verringert werden.
	- Beim automatischen Dispensieren wird die Flüssigkeit automatisch dispensiert. Die Bedientaste braucht nicht gedrückt zu werden. Die Dispensierungsverzögerung ist innerhalb von 0,1 s bis 9,9 s einstellbar.
	- Der Tracker unterstützt den Benutzer beim Mikrotiterplatten-Dispensieren durch Anzeigen der nächsten Dispensierungsstelle.

**HINWEIS!** Ausgewählt werden kann jeweils nur eine Zusatzfunktion.

## **3.3.4 Manuelles Pipettieren**

Pipettiervorgang, bei dem die Kolbenbewegung beim Einsaugen und Dispensieren manuell durch Drehen am Einstellrad gesteuert wird. Ideal zum Messen von Reagenzmengen und für Anwendungen, bei denen die Pipettiergeschwindigkeit manuell gesteuert werden muss.

- Wählen Sie im Hauptmenü Manuell (Manual).
- Um den Pipettiervorgang einzuleiten, drücken Sie die Bedientaste oder drehen Sie zum Einsaugen der Flüssigkeit am Einstellrad.
- Der Einsaugvorgang wird manuell gesteuert und so lange fortgesetzt, wie die Taste gedrückt oder am Einstellrad gedreht wird.
- Ist das Einsaugen beendet, drehen Sie am Einstellrad, um die Dispensierrichtung zu ändern.
- Wenn der Dispensiervorgang beendet ist, werden Sie von der Pipette aufgefordert, die Spitze zu entleeren.
- Drücken Sie NEIN (NO) (linker Softkey), um erneut mit dem Einsaugen zu beginnen, ohne auszublasen.
- Wenn Sie die Bedientaste drücken, wird die Spitze durch Ausblasen entleert.
- Modus bearbeiten:
	- Bearbeiten Sie das maximale Einsaugvolumen.
	- Drücken Sie BEARBEITEN (EDIT) in der Display-Mitte. Der Parameter wird durch einen farbigen Hintergrund hervorgehoben, um anzuzeigen, dass der Bearbeitungsmodus aktiviert ist.
	- Drehen Sie am Einstellrad, um das Volumen festzulegen. Bestätigen Sie die Einstellung, indem Sie die Bedientaste oder auf OK drücken.
	- Drücken Sie WEITER (NEXT) (mittlerer Softkey), um den Cursor auf den nächsten Parameter zu setzen, den Sie bearbeiten möchten.
	- Drücken Sie ZURÜCK (BACK), um zur vorherigen Anzeige zurückzukehren, ohne die Änderungen zu speichern.
	- Drücken Sie zum Bestätigen der Einstellung die Bedientaste oder auf OK

## **3.3.5 Verdünnen**

Im Verdünnungsmodus (dd) werden Flüssigkeiten, die durch ein Luftpolster getrennt sind, eingesaugt und dann gleichzeitig durch automatisches Ausblasen dispensiert.

- Wählen Sie im Hauptmenü Verdünnen (Diluting).
- Zum Einleiten des Pipettiervorgangs drücken Sie die Bedientaste oder drehen Sie am Einstellrad, um die Flüssigkeit einzusaugen.
	- 1. Einsaugvorgang: Verdünner
	- 2. Einsaugvorgang: Luftpolster
	- 3. Einsaugvorgang: Probe
- Dispensieren Sie durch Entleeren der Spitze in das Aufnahmegefäß.
- Modus bearbeiten:
	- Drücken Sie auf BEARBEITEN (EDIT) in der Display-Mitte. Der Parameter wird farbig hervorgehoben und zeigt damit an, dass der Bearbeitungsmodus aktiviert wurde.
	- Drehen Sie am Einstellrad, um das Volumen einzustellen. Bestätigen Sie die Einstellung, indem Sie die Bedientaste oder auf OK drücken.
	- Drücken Sie WEITER (NEXT) (mittlerer Softkey), um den Cursor auf den nächsten Parameter zu setzen, den Sie bearbeiten möchten.
	- Drücken Sie ZURÜCK (BACK), um zur vorherigen Anzeige zurückzukehren, ohne die Änderungen zu speichern.
	- Drücken Sie zum Bestätigen der Einstellung die Bedientaste oder auf OK

#### **Zusatzfunktionen:**

In Verbindung mit Verdünnen ist ebenfalls Mischen möglich.

- Drücken Sie ADV (rechter Softkey), um die erweiterten Funktionen zu aktivieren.
- Beim Mischen werden die Flüssigkeiten manuell oder automatisch gemischt. Das Mischvolumen kann entsprechend dem maximalen Volumen der Pipette eingestellt werden.

## **3.3.6 Sequenzielles Dispensieren**

Sequentielles Dispensieren (Sd) dispensiert wiederholt verschiedene Volumina in jeglicher gewünschter Reihenfolge: Dieser Modus ist zum Beispiel bei Verdünnungsreihen und zur Erstellen von Kalibrierungskurven einsetzbar.

Wählen Sie im Menü Seq. Disp. aus. Der sequenzielle Dispensiermodus wird mit den letzten Einstellungen aktiviert.

– Saugen Sie die Flüssigkeit in die Spitze ein und dispensieren Sie in festgelegten Aliquoten.

- Nach dem letzten Dispensiervorgang drücken Sie zwei Mal schnell hintereinander die Bedientaste, um die Spitze zu entleeren, oder drücken Sie NEIN (NO), wenn Sie mit dem Dispensieren fortfahren möchten, ohne die Spitze zu entleeren.
- Modus bearbeiten:
	- Drücken Sie BEARBEITEN (EDIT) (mittlerer Softkey) oder drehen Sie das Einstellrad bis zum Anschlag. Der Parameter wird farbig hervorgehoben und zeigt damit an, dass der Bearbeitungsmodus aktiviert wurde.
	- Drehen Sie am Einstellrad, um die Nummern festzulegen. Bestätigen Sie die Einstellung, indem Sie die Bedientaste oder auf OK drücken.
	- Drücken Sie WEITER (NEXT) (mittlerer Softkey), um den Cursor auf den nächsten Parameter zu stellen, den Sie bearbeiten möchten.
	- Drücken Sie ZURÜCK (BACK), um zur vorherigen Anzeige zurückzukehren, ohne die Änderungen zu speichern.
	- Bestätigen Sie die Einstellung, indem Sie die Bedientaste oder auf OK drücken.

#### **Zusatzfunktionen**

In Verbindung mit sequenziellem Dispensieren kann die Überschusseinstellung verwendet werden.

- Drücken Sie ADV (rechter Softkey), um die erweiterten Funktionen zu aktivieren
- Mit der Überschusseinstellung kann der Volumenüberschuss festgelegt werden. Falls aktiviert, ist der Volumenüberschuss auf Standard eingestellt.
- Drehen Sie am Einstellrad, um den Volumenüberschuss zurückzusetzen, und bestätigen Sie die Einstellung durch Drücken der Bedientaste.

**HINWEIS!** Standardmäßig ist der maximale Volumenüberschuss eingestellt und kann daher beim Einstellen nur verringert werden.

## **3.3.7 Multi-Aspirieren**

Wählen Sie das Volumen und die Anzahl der gewünschten Einsaugvorgänge aus. Wiederholen Sie den Einsaugvorgang, bis die Reihe abgeschlossen ist, und entsorgen Sie das vollständige eingesaugte Volumen anschließend schrittweise. Multi-Aspirieren ist beispielsweise zum Proben-Pooling und Waschen von Mikrotiterplatten nützlich.

- Wählen Sie im Menü Multi-Asp. Der Modus Multi-Asp. wird mit den letzten Einstellungen aktiviert.
- Drücken Sie die Bedientaste, um den Pipettiervorgang einzuleiten. Die Pipette saugt das vom Benutzer eingestellte Volumen in beliebiger gewünschter Reihenfolge in die Spitze ein.
- Dispensieren Sie die Flüssigkeit aus der Spitze in das Aufnahmegefäß.
- Modus bearbeiten:
	- Drücken Sie BEARBEITEN (EDIT) (mittlerer Softkey) oder drehen Sie das Einstellrad bis zum Anschlag. Der Parameter wird durch einen farbigen Hintergrund hervorgehoben, um anzuzeigen, dass der Bearbeitungsmodus aktiviert ist.
	- Drehen Sie am Einstellrad, um die Nummern einzustellen. Bestätigen Sie die Einstellung, indem Sie die Bedientaste oder auf OK drücken.
	- Mit WEITER (NEXT) (mittlerer Softkey) stellen Sie den Cursor auf den nächsten Parameter, den Sie bearbeiten möchten.
	- Mit ZURÜCK (BACK) kehren Sie zur vorherigen Anzeige zurück, ohne die Änderungen zu speichern.
	- Bestätigen Sie die Einstellung, indem Sie die Bedientaste oder auf OK drücken. -

**HINWEIS!** Zum Multi-Aspirieren stehen keine Zusatzfunktionen zur Verfügung.

## **3.3.8 Titrieren**

Das ausgewählte Volumen wird automatisch eingesaugt. Dispensieren wird vom Benutzer manuell gesteuert.

- Wählen Sie im Menü Titrieren aus. Der Modus Titrieren wird mit den letzten Einstellungen aktiviert.
- Drehen Sie am Einstellrad oder drücken Sie die Bedientaste, um den Pipettiervorgang einzuleiten. Das eingesaugte Volumen wird auf dem Display angezeigt.
- Modus bearbeiten:
	- Drücken Sie BEARBEITEN (EDIT) (mittlerer Softkey) oder drehen Sie das Einstellrad bis zum Anschlag. Der Parameter wird durch einen farbigen Hintergrund hervorgehoben, um anzuzeigen, dass der Bearbeitungsmodus aktiviert ist.
	- Drehen Sie am Einstellrad, um die Nummern einzustellen. Bestätigen Sie die Einstellung, indem Sie die Bedientaste oder auf OK drücken.
	- Drücken Sie WEITER (NEXT) (mittlerer Softkey), um den Cursor auf den nächsten Parameter zu stellen, den Sie bearbeiten möchten.
	- Drücken Sie ZURÜCK (BACK), um zur vorherigen Anzeige zurückzukehren, ohne die Änderungen zu speichern.
	- Bestätigen Sie die Einstellung, indem Sie die Bedientaste oder auf OK drücken.

#### **Zusatzfunktionen**

Beim schnellen Volumendispensieren wird das erste Volumen schnell dispensiert. Nach dem schnellen Volumendispensieren wird der Dispensiervorgang manuell fortgesetzt.

## **3.3.9 Zusatzfunktionen für den Einsatz in Verbindung mit dem Main-Modus, ADV im rechten Softkey**

#### **1. Tracker (Pipettieren, Reverses Pipettieren, Multi-Dispensieren)**

Der Tracker ist eine hilfreiche Funktion zum Mikrotiterplatten-Dispensieren eine einzigartige Funktion, die nur die Picus bietet. Aktivieren Sie den Tracker im ADV-Menü der Main-Modi (rechter Softkey), indem Sie mit dem Einstellrad zu Tracker navigieren und die Bedientaste drücken, um ihn zu aktivieren. Tracker ON = der Tracker ist ausgeschaltet. Durch Drücken von Tracker ON wird der Tracker eingeschaltet

Tracker OFF = der Tracker ist eingeschaltet. Durch Drücken von Tracker OFF wird der Tracker ausgeschaltet.

#### - Einkanalpipetten:

Wählen Sie die Mikrotiterplatte (96er oder 384er Mikrotiterplatte) und Pipettieren in Reihen oder Spalten aus. Drücken Sie anschließend die Bedientaste oder auf OK, um den Tracker zu aktivieren. Der erste Dispensiervorgang wird im Display angezeigt: Reihen: A1 - A2 - A3… B1 - B2 - B3… C1 - C2 - C3… Spalten 1A - 1B - 1C… 2A - 2B - 2C… 3A - 3B - 3C…

Die erste Dispensierstelle kann nach Wunsch ausgewählt werden.

- 8-Kanal-Pipetten:

Wählen Sie die Mikrotiterplatte (96er oder 384er Mikrotiterplatte) aus. Das Pipettieren kann in Spalten erfolgen.

Drücken Sie die Bedientaste oder auf OK, um den Tracker zu aktivieren. 96er Mikrotiterplatte (Spalten): 1, 2, 3…

384er Mikrotiterplatte (Spalten):

- 1. Pipettieren: A1 C1 G1…
- 2. Pipettieren: B1 D1 F1…
- 3. Pipettieren: A2 C2 G2…
- 4. Pipettieren: B2 D2 F2…

Die erste Dispensierspalte kann nach Wunsch ausgewählt werden.

- 12-Kanal-Pipetten:

Wählen Sie die Mikrotiterplatte (96er oder 384er) aus. Das Pipettieren kann in Reihen erfolgen.

Drücken Sie die Bedientaste oder auf OK, um den Tracker zu aktivieren.

96er Mikrotiterplatte (Reihen): A, B, C…

- 384er Mikrotiterplatte (Reihen):
- 1. Pipettieren: A1 A3 A5…
- 2. Pipettieren: A2 A4 A6…
- 3. Pipettieren: B1 B3 B5...
- 4. Pipettieren: B2 B4 B6…

Die erste Dispensierreihe kann nach Wunsch ausgewählt werden.

#### **2. Zähler (Pipettieren, reverses Pipettieren)**

Der Zykluszähler zählt die Pipettierzyklen bis 99. Es besteht die Möglichkeit, von einer beliebigen gewünschten Nummer bis 99 zu zählen. Counter ON = Der Zähler ist ausgeschaltet und wird durch Drücken von Counter ON eingeschaltet Counter OFF = Der Zähler ist eingeschaltet und wird durch Drücken von

Counter OFF ausgeschaltet

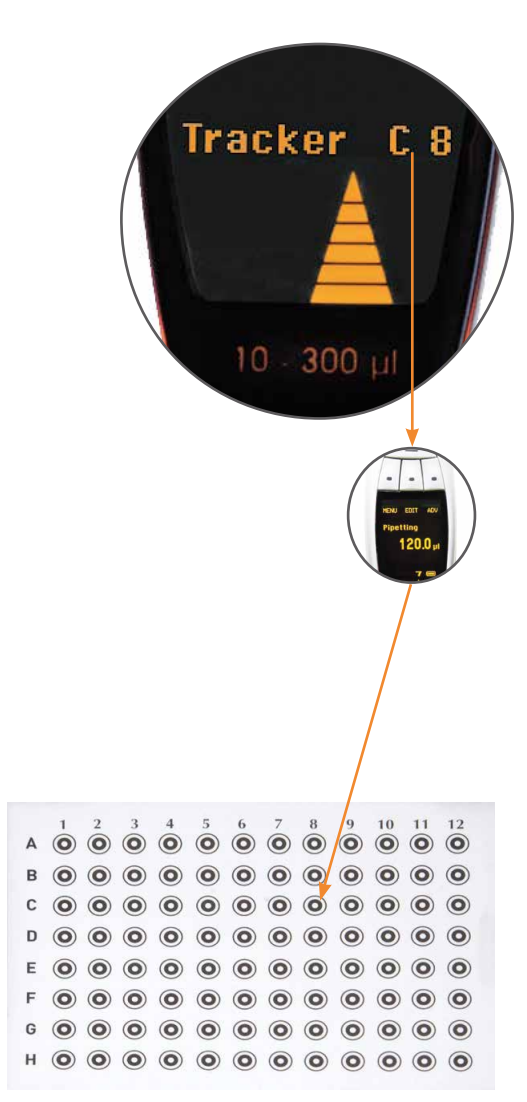

#### **3. Mischen (Pipettieren, Verdünnen)**

Mixing ON = Mischen ist ausgeschaltet und wird durch Drücken von Mixing ON eingeschaltet

Mixing OFF = Mischen ist eingeschaltet und wird durch Drücken von Mixing OFF ausgeschaltet

Ist Mischen aktiviert, wird an der Pipette das Standardvolumen zum Mischen (80% des dispensierten Volumens) angezeigt. Das Mischvolumen kann vom Benutzer durch Drehen des Einstellrades eingestellt werden. Durch Drücken der Bedientaste werden die Einstellungen bestätigt. Das Mischvolumen darf nicht größer sein als das maximale Volumen der Pipette. Um von manuellem auf automatisches Mischen umzuschalten, drücken Sie die Bedientaste. Manuelles Mischen: Halten Sie die Bedientaste gedrückt. Stellen Sie die Mischzeiten ein, indem Sie am Einstellrad drehen, und drücken Sie die Bedientaste, um die Einstellung zu bestätigen. Das automatische Mischen kann durch Drücken der Bedientaste angehalten werden. Um den Dispensiervorgang fortzusetzen, drücken Sie die Bedientaste erneut. Drücken Sie QUIT (linker Softkey), um den Mischvorgang zu stoppen und entleeren Sie die Spitze, indem Sie die Bedientaste drücken.

#### **4. Überschusseinstellung (Rev. Pipettieren, Mehrfachdispensieren, Sequenzielles Dispensieren)**

Mit der Überschusseinstellung kann der Volumenüberschuss eingestellt werden. Falls aktiviert, ist der Volumenüberschuss auf Standard eingestellt. Drehen Sie am Einstellrad, um den Volumenüberschuss zurückzusetzen, und bestätigen Sie die Einstellung durch Drücken der Bedientaste.

#### **5. Automatischer Dispensiermodus (Multi-Dispensieren)**

Beim automatischen Dispensieren wird die Flüssigkeit automatisch dispensiert. Die Bedientaste braucht nicht gedrückt zu werden. Die Verzögerung beim Dispensieren kann von 0,1 s bis 9,9 s eingestellt werden.

#### **6. Schnelles Dispensieren (Titrieren)**

Beim schnellen Volumendispensieren wird das erste Volumen schnell dispensiert. Nach dem schnellen Volumendispensieren wird der Dispensiervorgang manuell fortgesetzt.

### **3.3.10 Setup**

Im Menü Setup finden Sie die Benutzereinstellungen für die Einstellung von Kalibrierung, Ton und Hintergrundbeleuchtung, Benutzeridentifizierung, GLP Info und Zurücksetzen der Software.

### **3.3.10.1 Kalibrierungseinstellung**

Im Menüpunkt Einstellung (Adjustment) kann der Benutzer die Pipette mit 1–3 Kalibrierpunkten einstellen.

1-Punkt-Einstellung: Kalibrierung in einem Punkt; der Benutzer kann das gewünschte Kalibriervolumen einstellen

2-Punkt-Einstellung: Kalibrierung in 10% und 100% des Nominalvolumens 3-Punkt-Einstellung: Kalibrierung in 10%, 50% und 100% des Nominalvolumens

Die Einstellung erfolgt im P-Modus. Nach der Aktivierung ist die Einstellung in allen Modi gültig. Ist die Einstellung aktiviert, steht das Symbol ADJ auf dem Display.

- Wählen Sie MENÜ (MENU) aus
- Wählen Sie Setup aus
- Wählen Sie Einstellung (Adjustment) aus
- Factory: Um die Pipette auf die Werkseinstellungen zurückzusetzen, drücken Sie die Bedientaste oder auf OK.

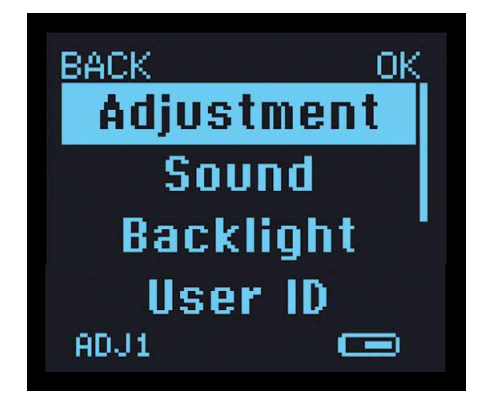

- Im Einstellungsspeicher können drei (3) verschiedene Einstellungen gespeichert werden: ADJ1, ADJ2, ADJ3
- Aktivieren Sie den gewünschten Speicherplatz mit dem Einstellrad und drücken Sie die Bedientaste.
- Die Pipette fordert Sie zum Einstellen der benutzerdefinierten Einstellwerte auf. Drücken Sie die Bedientaste oder auf OK, um die Werte zu aktivieren.
- Einstellwerte bearbeiten:
	- Wählen Sie den gewünschten Speicherplatz (ADJ1, ADJ2 oder ADJ3) mit dem Einstellrad aus und drücken Sie BEARBEITEN (EDIT).
	- Wählen Sie die gewünschte Kalibrierung (1-Punkt-, 2-Punkt- oder 3-Punkt) aus
	- Zuerst wird auf dem Display das Zielvolumen eingeblendet. Drücken Sie OK.
	- Auf dem Display steht das aktuelle Volumen. Drehen Sie am Einstellrad, um das Volumen einzugeben, und drücken Sie die Bedientaste oder auf OK.
	- Die Pipette fragt nach: Ein (1) Volumen in 1-Punkt-Einstellung Zwei (2) Volumina in 2-Punkt-Einstellung Drei (3) Volumina in 3-Punkt-Einstellung

## **3.3.10.2 Ton**

Für das Einstellrad und Meldungen (Fehler und Benachrichtigungen) kann der Ton eingestellt werden. Außerdem besteht die Möglichkeit, den Ton vollständig auszuschalten.

- Wählen Sie MENÜ (MENU) aus
- Wählen Sie Setup aus
- Wählen Sie Ton (Sound) aus
- Stellen Sie den Ton mit dem Einstellrad EIN oder AUS.
- Drücken Sie die Bedientaste oder auf OK, um die Einstellungen zu speichern.
- Drücken Sie ZURÜCK (BACK) die Einstellungen werden nicht geändert.

## **3.3.10.3 Hintergrundbeleuchtung - Farbmodus**

Die Anzeigefarben entsprechen der Farbcodierung der Display-Abdeckung und den Farben der Bedientasten. Anhand der Farbauswahl wird die Spitzenkompatibilität angezeigt.

Die Farbcodierung ist beim Aufladen aktiv. Beim Pipettieren ist die Farbcodierung ausgeschaltet. Das Display ist weiß, um maximalen Kontrast zu ermöglichen.

- Wählen Sie MENÜ (MENU) aus
- Wählen Sie Setup aus
- Wählen Sie Farbmodus (Backlight) aus
- Stellen Sie die Farbmodus mit dem Einstellrad ein.

Beim Ändern der Anzeigefarbe wird das Display immer auf die ausgewählte Farbe eingestellt. Beim Pipettieren ändert sich die Farbe nicht auf optimalen Kontrast.

## **3.3.10.4 Benutzer-ID**

Dieses Liquid-Handling-Gerät kann einem bestimmten Benutzer zugeordnet werden. Persönliche Zuordnung über die Software:

- Wählen Sie MENÜ (MENU) aus
- Wählen Sie Benutzer ID (User ID) aus
- Drücken Sie CLEAR, um die aktuelle ID oder das Zeichen zu löschen.
- Drücken Sie die Bedientaste. Der Hintergrund des ersten Zeichens wird weiß, um den Bearbeitungsmodus anzuzeigen. Zur Verfügung stehen Groß- und Kleinbuchstaben, Ziffern und Symbole. Mit dem mittleren Softkey können

Sie die Zeichen ändern.

- Um Buchstaben/Ziffern/Symbole auszuwählen, drehen Sie am Einstellrad.
- Drücken Sie die Bedientaste, um die Auswahl zu speichern.
- Drücken Sie die Bedientaste, um den Cursor auf das nächste Zeichen zu stellen, und fahren Sie fort, bis Sie die ID vollständig eingegeben haben.
- Drücken Sie SPEICHERN (SAVE) die Einstellung wird gespeichert.
- Drücken Sie ZURÜCK (BACK) die Einstellung wird nicht geändert.

**HINWEIS!** Das Löschen der aktuellen ID ist nicht erforderlich. Sie kann überschrieben werden.

## **3.3.10.5 GLP Info**

Die Informationen zur guten Laborpraxis (GLP = Good Laboratory Practice) enthalten das Datum der letzten Wartung/Kalibrierung und das Fälligkeitsdatum der nächsten Wartung/Kalibrierung.

- Wählen Sie Menü (Menu) aus.
- Wählen Sie Setup aus
- Wählen Sie GLP Info aus.
- Drehen Sie am Einstellrad, um das Datum der letzten Wartung und/oder Kalibrierung festzulegen und drücken Sie die Bedientaste, um den Cursor vorwärts zu bewegen.
- Wenn die Datumseinstellungen abgeschlossen sind, drücken Sie die Bedientaste oder auf OK, um sie zu speichern.
- Drücken Sie ZURÜCK (BACK) die Einstellungen werden nicht geändert.

**HINWEIS:** Der Benutzer wird von der Picus nicht an die nächste Wartung und/ oder Kalibrierung erinnert.

## **3.3.10.6 Zurücksetzen**

Beim Zurücksetzen der Pipette werden alle vom Benutzer durchgeführten Einstellungen, einschließlich der Programmierung der Speicherplätze, auf die Werkseinstellungen zurückgesetzt.

- Wählen Sie MENÜ (MENU) aus.
- Wählen Sie Setup aus
- Wählen Sie Zurücksetzen (Reset) aus.
- Die Pipette fragt nach, ob alle Pipetteneinstellungen auf die
- Werkseinstellungen zurückgesetzt werden sollen: - Drücken Sie die Bedientaste oder auf JA (YES) und auf Spitzenabwurf – die
	- Werkseinstellungen werden wiederhergestellt.
	- Drücken Sie auf ZURÜCK (BACK)- die Einstellungen bleiben unverändert.

### **3.3.10.7 Informationen**

Im Menü Informationen werden die Software-Version und der Akku-Ladestatus angezeigt.

Das Informationsmenü kann nicht vom Benutzer eingestellt werden.

### **3.3.10.8 Sprachauswahl**

Erhältlich in der Software-Version 1.07 aufwärts. Verfügbare Sprachen sind: Englisch, Französisch, Deutsch, Chinesisch, Russisch. Um die Sprache zu ändern:

- Blättern Sie zu der gewünschten Sprache
- Press the operating button or OK

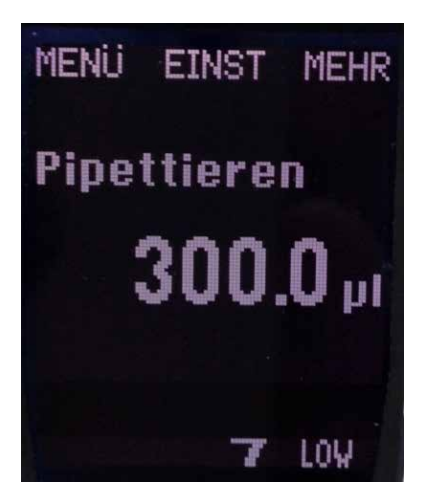

## 4. Pflege und Wartung

Pipetten sind Präzisionsinstrumente. Sie enthalten viele verschiedene mechanische und elektronische Bauteile, die dem Verschleiß unterliegen. Durch achtsame Handhabung sowie regelmäßige Wartung und Kalibrierung der Pipette können Funktions- und Leistungsfähigkeit der Pipette sichergestellt werden.

Um die Kontaminierung der Pipette und der Probe zu vermeiden und eine optimale Lebensdauer der Pipette zu gewährleisten, sollten Safe-Cone- Filter (verfügbar für Pipetten >10 µl) oder SafetySpace-Filterspitzen verwendet werden.

Sartorius bietet über sein globales Servicecenter-Netzwerk Service-, Wartungs- und Kalibrierarbeiten an. Bitte setzen Sie sich mit dem für Sie zuständigen Servicecenter in Verbindung, wenn Sie Hilfe brauchen.

Bitte beachten Sie, dass die Gewährleistung der Pipette entfällt, falls die Pipette von hierzu nicht autorisierten Personen auseinandergenommen oder zusammengebaut wird.

**HINWEIS!** Bitte beachten Sie, dass die Gewährleistung der Pipette entfällt, falls die Pipette von hierzu nicht autorisierten Personen auseinandergenommen oder zusammengebaut wird.

## **4.1 Reinigung und Wartung**

Die elektronischen Pipetten von Sartorius können mit Desinfektionsmittel oder Dekontaminations-Flüssigkeiten wie Ethanol (70%), Isopropanol (60%), mildem Reinigungsmittel oder dergleichen gereinigt und dekontaminiert werden.

Vergewissern Sie sich grundsätzlich, dass die verwendeten Desinfektionsmittel oder Dekontaminationsflüssigkeiten mit dem Pipettenmaterial kompatibel sind.

Schalten Sie die Pipette vor dem Reinigen aus.

Wir empfehlen, beim Reinigen der Pipette grundsätzlich Handschuhe zu tragen.

Wechseln Sie die Safe-Cone-Filter regelmäßig mit der in der Pipettenpackung enthaltenen Pinzette aus.

Die Reinigung sollte immer nach möglicher Kontamination oder Dispensieren korrosiver bzw. anderer aggressiver Flüssigkeiten durchgeführt werden. In die inneren Bauteile der Pipette dürfen keine Flüssigkeiten gelangen. Arbeiten Sie niemals mit der Pipette, wenn auf den Spitzenkonus keine Spitze aufgesteckt ist.

Erforderliche Hilfsmittel: flusenfreies Tuch, Reinigungslösung, z.B. 70% Ethanol.

## **4.1.1 Einkanalpipetten**

#### **Alle Modelle**

#### Außenfläche:

- Entfernen Sie etwaige sichtbare Verunreinigungen mit mildem Reinigungsmittel oder dergleichen und einem flusenfreien Tuch.
- Wischen Sie die Pipette trocken.

Spitzenabwerfer, Spitzenkonus und Kolben

- Schalten Sie die Pipette aus.
- Nehmen Sie den Safe-Cone-Filter ab, falls vorhanden.

#### **Modelle für 10 µl und 120 µl**

- Schrauben Sie den Spitzenabwerfer entgegen dem Uhrzeigersinn ab und entfernen Sie ihn.
- Schrauben Sie die Spitzenkonus-Arretierung entgegen dem Uhrzeigersinn ab entfernen Sie sie vorsichtig.
- Schrauben Sie den freigelegten Kolben entgegen dem Uhrzeigersinn ab.
- Reinigen Sie Spitzenabwerfer, Spitzenkonus-Arretierung, Spitzenkonus und Kolben mit Reinigungslösung oder dergleichen und einem flusenfreien Tuch.
- Falls erforderlich, spülen Sie die Bauteile mit destilliertem Wasser und lassen Sie sie trocknen.
- Schrauben Sie den Kolben im Uhrzeigersinn wieder auf, ohne ihn jedoch zu straff anzuziehen.
- Tragen Sie eine dünne Schicht autoklavierbares Pipettenfett (Kat.-Nr. 731141) auf den Kolben auf.
- Setzen Sie den Spitzenkonus vorsichtig auf und befestigen Sie ihn durch Aufschrauben der Spitzenkonus-Arretierung im Uhrzeigersinn.
- Setzen Sie den Safe-Cone-Filter mit Pinzette ein (Safe-Cone-Filter in den Modellen >10 ul).
- Schalten Sie die Pipette ein.

#### **Modelle für 300 µl und 1000 µl**

- Schrauben Sie den Spitzenabwerfer entgegen dem Uhrzeigersinn ab und entfernen Sie ihn.
- Schrauben Sie die Spitzenkonus-Arretierung entgegen dem Uhrzeigersinn ab entfernen Sie sie vorsichtig.
- Schrauben Sie den freigelegten Kolben entgegen dem Uhrzeigersinn ab.
- Reinigen Sie Spitzenabwerfer, Spitzenkonus-Arretierung, Spitzenkonus und Kolben mit Reinigungslösung oder dergleichen und einem flusenfreien Tuch.
- Falls erforderlich, spülen Sie die Bauteile mit destilliertem Wasser und lassen Sie sie trocknen.
- Schrauben Sie den Kolben im Uhrzeigersinn wieder auf, ohne ihn jedoch zu straff anzuziehen.
- Tragen Sie eine dünne Schicht autoklavierbares Pipettenfett (Kat.-Nr. 731141) um die Dichtung herum auf.
- Setzen Sie den Spitzenkonus vorsichtig auf den Kolben und befestigen Sie ihn, indem Sie die Spitzenkonus-Arretierung im Uhrzeigersinn aufschrauben.
- Schrauben Sie den Spitzenabwerfer im Uhrzeigersinn auf.
- Setzen Sie den Safe-Cone-Filter mit der Pinzette ein.
- Schalten Sie die Pipette ein.

#### **Modell für 5 ml**

- Schrauben Sie den Spitzenabwerfer entgegen dem Uhrzeigersinn ab und entfernen Sie ihn.
- Schrauben Sie den Spitzenkonus entgegen dem Uhrzeigersinn ab und entfernen Sie ihn.
- Schrauben Sie den freigelegten Kolben entgegen dem Uhrzeigersinn ab.
- Reinigen Sie Spitzenabwerfer, Spitzenkonus-Arretierung, Spitzenkonus und Kolben mit mildem Reinigungsmittel oder dergleichen und einem flusenfreien Tuch.
- Falls erforderlich, spülen Sie die Bauteile mit destilliertem Wasser und lassen Sie sie trocknen.
- Schrauben Sie den Kolben im Uhrzeigersinn wieder auf, ohne ihn jedoch zu straff anzuziehen.
- Tragen Sie eine dünne Schicht autoklavierbares Pipettenfett (Kat.-Nr. 731141) auf die Dichtung und das Innere des Spitzenkonus auf (nicht übermäßig einfetten).
- Setzen Sie den Spitzenkonus vorsichtig auf den Kolben und schrauben Sie ihn im Uhrzeigersinn fest.
- Schrauben Sie den Spitzenabwerfer im Uhrzeigersinn auf.
- Setzen Sie den Safe-Cone-Filter mit der Pinzette ein.
- Schalten Sie die Pipette ein.

#### **Modell für 10 ml**

- Schrauben Sie den Spitzenabwerfer entgegen dem Uhrzeigersinn ab und entfernen Sie ihn.
- Halten Sie den Spitzenkonus mit den Fingern fest und öffnen Sie den Bajonettverschluss durch Drehen der Arretierung am Bajonettverschluss im Uhrzeigersinn bis zum Anschlag. Nehmen Sie den Spitzenkonus ab.
- Schrauben Sie den freigelegten Kolben entgegen dem Uhrzeigersinn ab.
- Reinigen Sie Spitzenabwerfer, Spitzenkonus-Arretierung, Spitzenkonus und Kolben mit Reinigungslösung oder dergleichen und einem flusenfreien Tuch.
- Falls erforderlich, spülen Sie die Bauteile mit destilliertem Wasser und lassen Sie sie trocknen.
- Schrauben Sie den Kolben im Uhrzeigersinn wieder auf, ohne ihn jedoch zu straff anzuziehen.
- Tragen Sie eine dünne Schicht autoklavierbares Pipettenfett (Kat.-Nr. 731141) auf die Dichtung und das Innere des Spitzenkonus auf (nicht übermäßig einfetten).
- Setzen Sie den Spitzenkonus vorsichtig auf den Kolben, halten Sie den Spitzenkonus fest und drehen Sie den Bajonettverschluss entgegen dem Uhrzeigersinn bis zum Anschlag, um den Spitzenkonus zu arretieren.
- Vergewissern Sie sich, dass der Spitzenkonus ordnungsgemäß und nicht zu straff angezogen ist.
- Schrauben Sie den Spitzenabwerfer im Uhrzeigersinn auf.
- Setzen Sie den Safe-Cone-Filter mit der Pinzette ein.
- Schalten Sie die Pipette ein.

**HINWEIS!** Nach dem Reinigen oder der Wartung muss die Leistung der Pinzette überprüft werden.

## **4.1.2 Mehrkanalpipetten**

#### **Außenfläche:**

- Entfernen Sie sichtbare Verunreinigungen mit Reinigungslösung oder dergleichen und einem flusenfreien Tuch.
- Wischen Sie die Pipette trocken.

#### **Unterteil:**

Bei Mehrkanalpipetten sollte der untere Teil grundsätzlich von einem entsprechend autorisierten Sartorius-Servicemitarbeiter geöffnet werden. Bitte setzen Sie sich mit dem für Sie zuständigen Sartorius-Servicecenter oder Ihrem Händler in Verbindung.

### **4.2 Sterilisieren**

Die elektronischen Pipetten von Sartorius können durch Autoklavieren, UV-Strahlung oder Desinfektions- bzw. Dekontaminationsflüssigkeiten wie Ethanol (70%), Isopropanol (60%), mildes Reinigungsmittel oder dergleichen sterilisiert werden. Die chemische Kompatibilität des Desinfektionsmittels oder der Dekontaminationsflüssigkeit mit dem Pipettenmaterial ist grundsätzlich sicherzustellen.

Halten Sie die folgenden Anweisungen zum Autoklavieren grundsätzlich ein.

### **4.2.1 Autoklavieren**

Die unteren Teile der elektronischen Pipetten von Sartorius sind autoklavierbar. Hiervon ausgenommen sind nur die unteren Teile der Mehrkanalpipetten für 1 200 µl.

Bitte überprüfen Sie bei Mehrkanalpipetten, ob auf dem unteren Teil das Autoklavierungssymbol aufgedruckt ist, um die Autoklavierbarkeit des unteren Teils zu gewährleisten.

#### **Autoklavieranweisungen**

- 1. Falls vorhanden, entfernen Sie den Safe-Cone-Filter
- 2. Schrauben Sie den unteren Teil ab, indem Sie Verbindungsstück und Dispensierkopf gegen den Uhrzeigersinn drehen, bis er sich löst.

3. Sterilisieren Sie das Teil 20 Minuten lang bei 121°C, 1 bar.

4. Lassen Sie die Teile vor dem Zusammenbauen abkühlen und trocknen.

**HINWEIS!** Bei Mehrkanalpipetten können die unteren Teile als eine Einheit oder getrennt als Einzelteile autoklaviert werden.

## **4.2.2 UV-Sterilisation**

Die elektronischen Pipetten von Sartorius sind aus UV-beständigem Material hergestellt. Die UV-Beständigkeit der Produkte wurde unter folgenden Testbedingungen bei kontinuierlicher UV-Bestrahlung geprüft:

- Wellenlänge: Kurzwellige UV-Strahlung (254 nm)
- Stromversorgung: 2x20W (Doppelröhren)
- Abstand Röhrenoberfläche-Tisch/Produktoberfläche: 620 mm
- Geprüfte UV-Dosierung:33000 mJ/cm2

### **4.2.3 Desinfektion**

Die elektronischen Pipetten von Sartorius können mit Desinfektionsmittel oder Dekontaminationsflüssigkeiten wie Ethanol (70%), Isopropanol (60%), mildem Reinigungsmittel oder dergleichen gereinigt und dekontaminiert werden. Die chemische Kompatibilität des Desinfektionsmittels oder der Dekontaminationsflüssigkeit mit dem Pipettenmaterial ist grundsätzlich sicherzustellen.

#### **Einkanalpipetten**

Zur umfassenden Dekontamination können die Teile (Spitzenabwerfer, Spitzenkonus, Feder und Kolben) in eine Schale mit Desinfektions- oder Dekontaminationsflüssigkeit gelegt werden. Lassen Sie die Teile 30 Minuten lang darin liegen. Spülen Sie die Teile mit destilliertem Wasser und lassen Sie sie vor dem Zusammenbauen trocken.

#### **Mehrkanalpipetten**

Wischen Sie die Außenflächen von Mehrkanalpipetten mit Dekontaminationsflüssigkeit (Ethanol 70%, Isopropanol 60%, mildem Reinigungsmittel oder dergleichen) ab. Bei Mehrkanalpipetten sollte der untere Teil nur von entsprechend

autorisierten Sartorius-Servicemitarbeitern geöffnet werden.

## **4.3 Leistungsprüfung**

Wir empfehlen, die Leistung der Sartorius Pipetten regelmäßig (etwa alle 3 Monate) und nach Wartungsarbeiten durch den Benutzer zu überprüfen. Der Benutzer sollte für seine Pipetten eine regelmäßige Testroutine einrichten, bei der folgende Gesichtspunkte zu berücksichtigen sind: Genauigkeitsanforderungen der Anwendung, Nutzungshäufigkeit, Anzahl der Pipettenbenutzer, Art der dispensierten Flüssigkeit und maximaler zulässiger Fehler (vom Anwender gemäß ISO 8655-1 festzulegen).

Die Leistungsprüfung muss in einem zugluftfreien Raum bei einer konstanten Temperatur von 15–30°C ±0,5°C und einer relativen Feuchtigkeit über 50% erfolgen. Pipette, Spitzen und Prüfwasser müssen zur Angleichung an die Raumtemperatur vor der Prüfung mindestens 2 Stunden lang im Prüfraum stehen. Verwenden Sie destilliertes oder entionisiertes Wasser (ISO 3696, Qualitätsstufe 3). Einzusetzen ist eine Analysewaage mit Ablesbarkeit gemäß ISO 8655-6.

#### **Wägen**

- 1. Einstellen des gewünschten Prüfvolumens VS
- 2. Setzen Sie die Spitze vorsichtig auf den Spitzenkonus auf.
- 3. Füllen Sie die Spitze mit Prüfwasser und drücken Sie das Prüfwasser durch fünfmaliges Drücken aus, um gleichmäßige Feuchtigkeit im Totluftvolumen zu erreichen.
- 4. Ersetzen Sie die Spitze. Die Spitze ist durch einmaliges Füllen mit Prüfwasser und Ausdrücken vorzubefeuchten.
- 5. Saugen Sie das Prüfwasser ein. Dazu sollte die Spitze nur 2-3 mm tief ins Wasser eingetaucht werden. Halten Sie die Pipette senkrecht.
- 6. Ziehen Sie die Pipette senkrecht heraus, indem Sie Spitze an der Innenwand des Prüfwassergefäßes entlanggleiten lassen.
- 7. Pipettieren Sie das Wasser in das Wägegefäß. Dabei sollte die Spitze die Innenwand des Gefäßes direkt über der Flüssigkeit in einem Winkel von 30° bis 45° berühren. Lassen Sie die Spitze beim Herausziehen der Pipette 8-10 mm an der Innenwand des Wägegefäßes entlanggleiten.
- 8. Notieren Sie das Gewicht in mg (mi).
- 9. Wiederholen Sie den Prüfzyklus solange, bis Sie 10 Messwerte aufgezeichnet haben.
- 10. Rechnen Sie die aufgezeichneten Gewichtswerte (mi ) in Volumina (vi) um, indem Sie den Gewichtswert mit dem Korrekturfaktor Z (Z-Werte siehe nachstehende Tabelle) multiplizieren: Vi = mi Z
- 11. Berechnen Sie das mittlere Abgabevolumen (V):  $V = (V_i)/10$
- 12. Berechnen Sie zur Konformitätsbewertung den systematischen Fehler eS der Messung:

in  $\mu$ l: eS = V – VS  $V$ S=ausgewähltes Prüfvolumen oder in %: eS = 100 (V – VS)/VS

13. Berechnen Sie zur Konformitätsbewertung den zufälligen Fehler der Messung als Standardabweichung:

$$
s = \left(\frac{\sum (V_i - \overline{V})^2}{n - 1}\right)
$$
 n = number of measurement (10)

oder als Änderungskoeffizient CV=100s/V

14. Vergleichen Sie den systematischen Fehler (Ungenauigkeit) und den zufälligen Fehler (Unpräzision) mit den Werten in der Leistungsspezifikation Ihres Labors..

**HINWEIS!** Der systematische Fehler ist die Differenz zwischen dispensiertem Volumen und ausgewähltem Prüfvolumen. Der zufällige Fehler ist die Streuung der dispensierten Volumina um den Mittelwert des dispensierten Volumens (ISO 8655-1).

**HINWEIS!** Die Spezifikationen von Sartorius werden unter streng kontrollierten Bedingungen erzielt (ISO 8655-1). Die Benutzer sollten den maximal zulässigen Fehler abhängig vom Anwendungsgebiet und den Genauigkeitsanforderungen an die Pipette (ISO 8655-1) festlegen.

**Z-Werte (µl/mg) Temp. (°C) Luftdruck (kPa)**

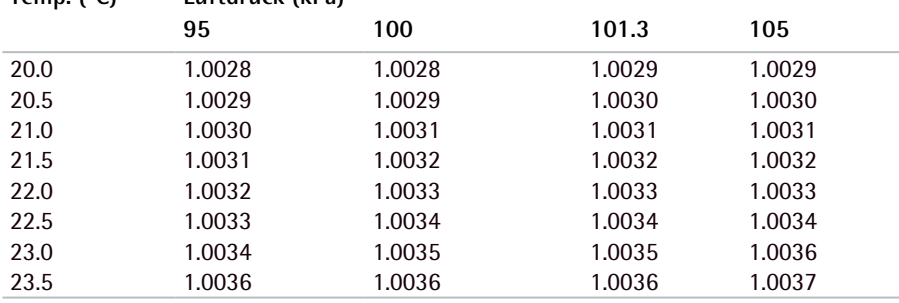

### **4.4 Akku auswechseln**

Wir empfehlen, den Akku der Picus nur von einem hierzu autorisierten Sartorius-Servicemitarbeiter auswechseln zu lassen. Bitte setzen Sie sich mit der für Sie zuständigen Sartorius-Handelsvertretung in Verbindung.

## **4.5 Ersatzteile**

Zum Ersatz für defekte oder Verschleißteile bietet Sartorius ein umfassendes Ersatzteilprogramm an. Bestellen Sie für Ihre Sartorius Pipette grundsätzlich Originalersatzteile beim Hersteller oder dessen autorisierter Handelsvertretung.

## **4.6 Lagerung**

Wird die elektronische Pipette Picus nicht benutzt, empfehlen wir, sie im Ladeständer aufzubewahren. Bei Langzeitlagerung (mehrere Monate) sollte die Aufladeeinheit von der Stromversorgung getrennt und die Pipette durch Drücken der EIN-/AUS-Taste oben an der Pipette ausgeschaltet werden.

# 5. Gewährleistung

Produkte von Sartorius sind zur Verwendung auf die in diesem Benutzerhandbuch beschriebene Weise bestimmt. Die Gewährleistung der elektronischen Pipetten Picus für Material- und Verarbeitungsfehler beträgt zwei Jahre. Der Akku ist von der Gewährleistung ausgenommen.

BEI FUNKTIONSSTÖRUNGEN, DIE NACHWEISLICH AUF MISSBRÄUCHLICHE HANDHABUNG BZW. HANDHABUNGSFEHLER, UNERLAUBTE WARTUNGS-ODER SERVICEARBEITEN, VERSÄUMTE REGELMÄSSIGE WARTUNGS- UND SERVICEARBEITEN, UNFALLSCHÄDEN, VORSCHRIFTSWIDRIGE LAGERUNG ODER NUTZUNG DER PRODUKTE BZW. NICHT BESTIMMUNGSGEMÄSSE VERWENDUNG IN ZUWIDERHANDLUNG GEGEN DIE ANWEISUNGEN IN DIESEM HANDBUCH ODER MIT ANDEREN ALS DEN ORIGINALSPITZEN DES HERSTELLERS ZURÜCKZUFÜHREN SIND, WIRD KEINE GEWÄHRLEISTUNG ÜBERNOMMEN.

Jede einzelne elektronische Picus-Pipette ist vor dem Versand vom Hersteller geprüft worden. Die Sartorius-Quality-Assurance Prozedur garantiert, dass die elektronische Picus-Pipette, die Sie gerade gekauft haben, einsatzbereit ist. Jede elektronische Picus-Pipette ist mit dem CE-Zeichen versehen worden, um die Anforderungen von den Standarden EN 55014, 1993/EN 55104, 1995/ ISO 13485:2003 und der Direktive (98/79 EC) zu erfüllen.

## 6. Entsorgung

Im Einklang mit der europäischen WEEE-Richtlinie 2002/96EC für Elektround Elektronikalt- bzw. Schrottgeräte darf dieses Gerät nicht im unsortierten Hausmüll entsorgt werden. Dieses Gerät ist stattdessen getrennt und in Übereinstimmung mit den lokalen Vorschriften der Wiederverwendung zuzuführen.

Akkus sind gemäß den lokalen Vorschriften zu entsorgen. Akkus dürfen nicht im Hausmüll entsorgt werden.

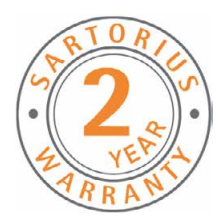

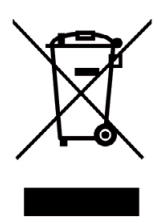

# 7. Fehlerbehebung

## **7.1 Zurücksetzen der Hardware**

Bei Nichtansprechen der Pipette besteht die Möglichkeit, sie auszuschalten und die Hardware zurückzusetzen. Diese Funktion stellt keine Beeinträchtigung der gespeicherten Einstellungen (z.B. Einstellung, Speicher) dar. Um eine nicht ansprechende Pipette auszuschalten, drücken Sie einige Sekunden lang die EIN-/AUS-Taste und gleichzeitig den Softkey. Die Pipette wird ausgeschaltet und kann durch Drücken der EIN-/AUS-Taste wieder eingeschaltet werden.

**HINWEIS!** Während die Pipette auf dem Landeständer hängt oder mit dem USB-Kabel verbunden ist, darf sie nicht zurückgesetzt werden.

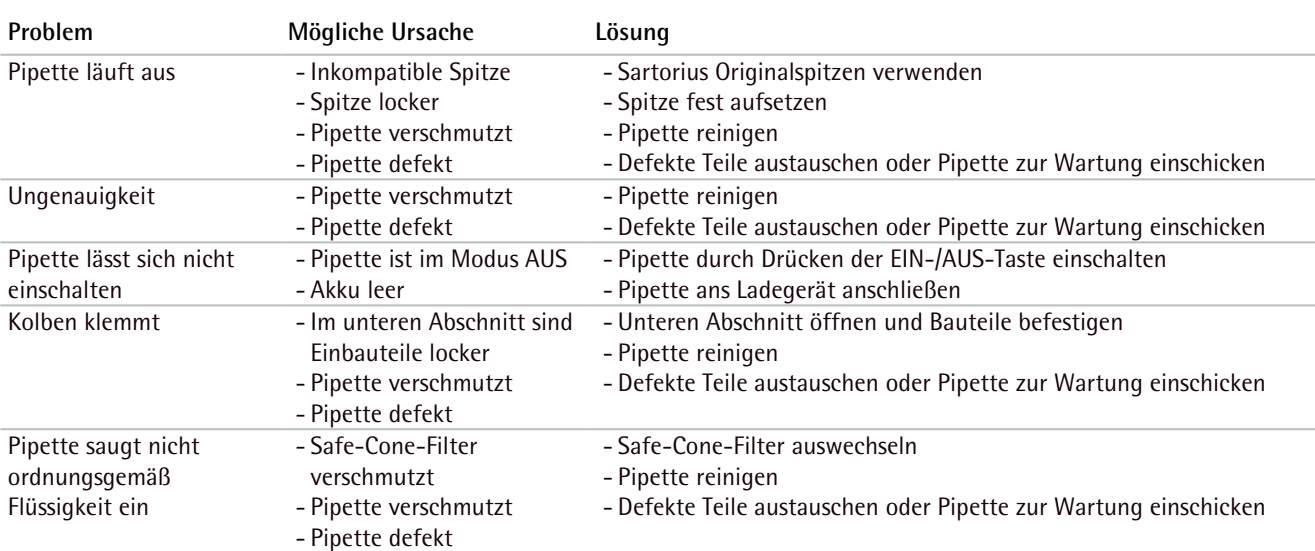

## **7.2 Fehlersuchhinweise**

# 8. Technische Daten

**Akku**

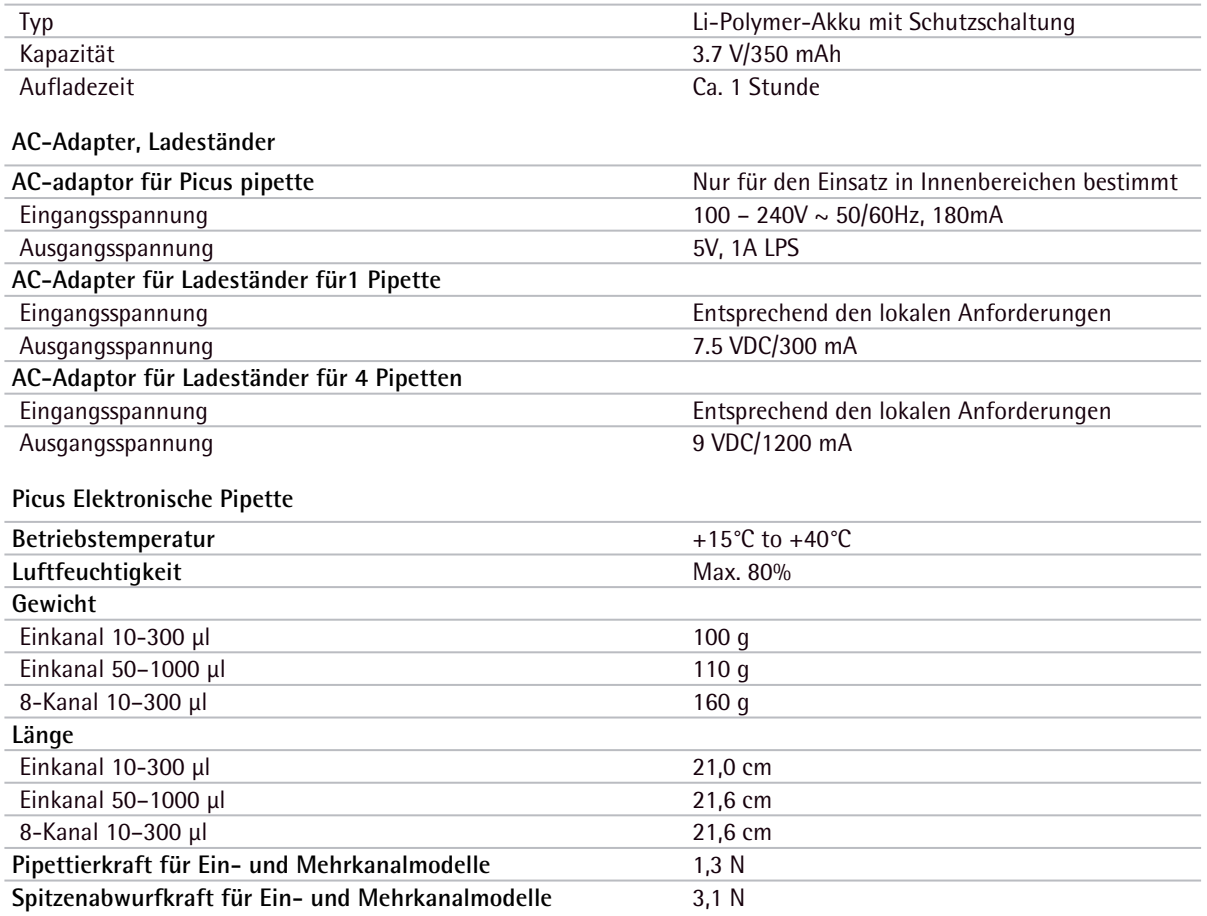

## **8.1 Leistungsdaten**

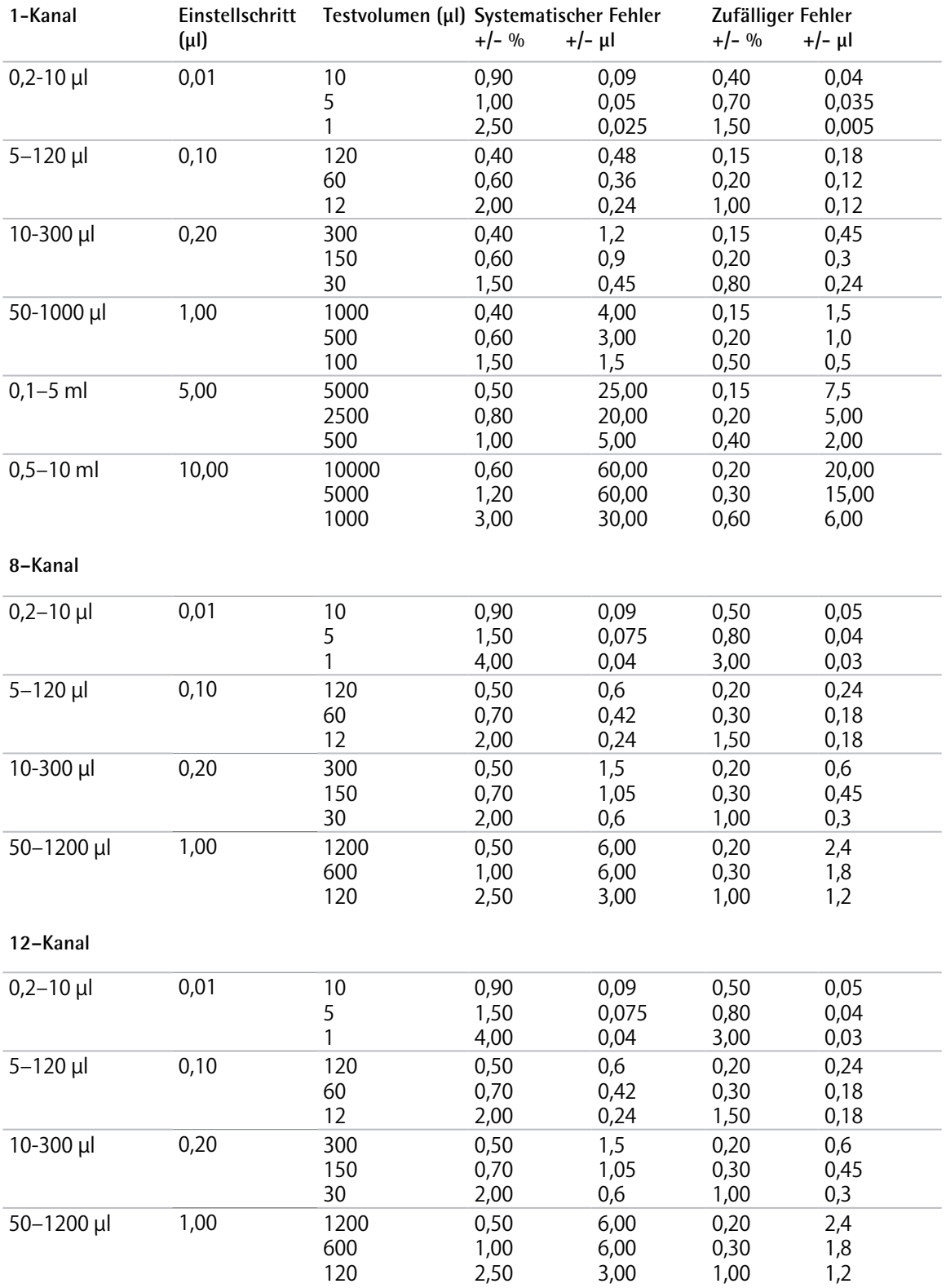

## **8.2 Geschwindigkeitstabelle**

Die Geschwindigkeit wird im Pipettiermodus bei maximalem Volumen gemessen. Die Geschwindigkeit beim Einsaugen und Dispensieren kann in allen Pipettiermodi einzeln eingestellt werden. Der Geschwindigkeitsbereich umfasst die Stufen 1 (langsam) bis 9 (schnell).

#### **Einkanalpipetten (Geschwindigkeit in Sekunden)**

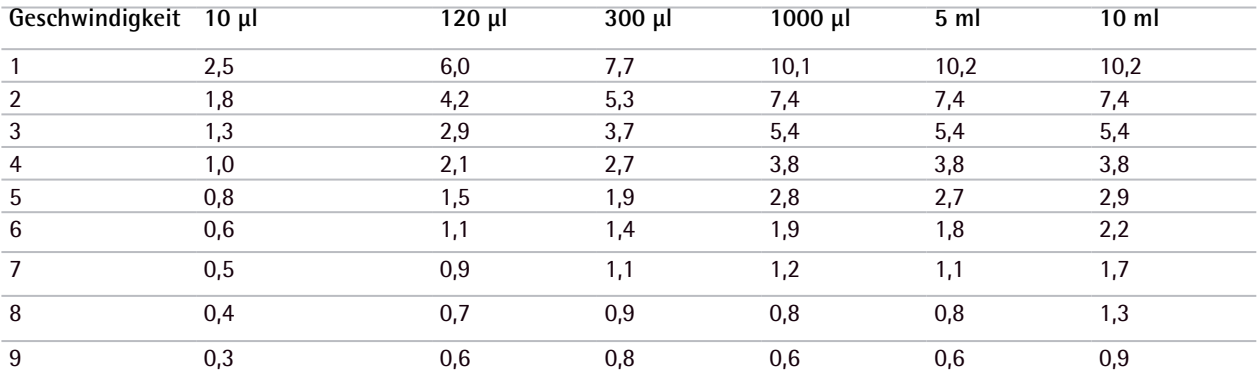

#### **Mehrkanalpipetten (Geschwindigkeit in Sekunden)**

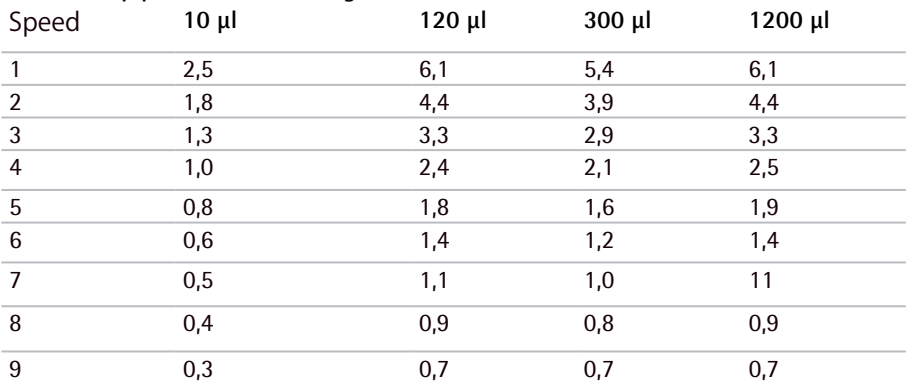

# 9. Bestellangaben

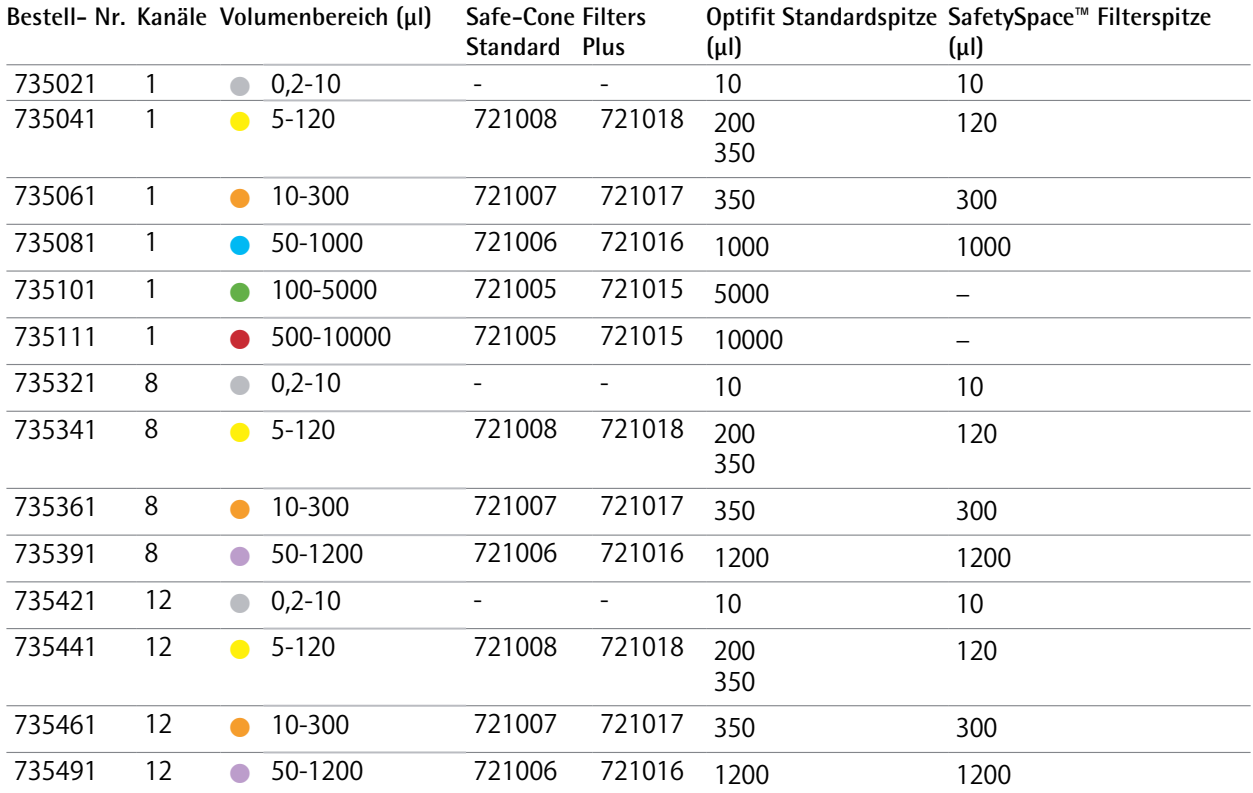

## 10. Konformitätserklärung

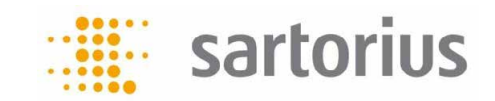

 $\epsilon$ 

## EC Declaration of Conformity

I, the undersigned, hereby declare that the Product(s)

### Picus Electronic Pipette, Charging Stand and Charging Carousel

conforms to the protection requirements of Council Directive 2004/108/EC, relating to Electromagnetic Compatibility, EN61326 and Safety IEC 61010-1 ed 3.0, by the application of: Technical Construction File No. 01/12 dated 26/04/2012 and Competent Body Technical Report/Certificate No. 198349 dated 25/04/2012 and Report No.198349E, dated 31/05/2012 issued by: Nemko Oy , Perkkaantie 11, FIN-02601 Espoo, Finland, Tel: +358-424 545 41

This declaration is supported by EC quality system approval certificates: ISO 9001 / ISO 13485 Certificate No.108129-2011-AQ-FIN-FINAS issued by DNV on 20. December 2011 ISO 17025 Certificate No. K041 issued by FINAS on 16. December 2011 ISO 14001 Certificate No.108133-2011-AE-HEL-FINAS issued by DNV on 20 December 2011

Signed:  $\sqrt{P}$   $\sim$  Date: 22<sup>nd</sup> March 2013

Title: CEO

Full Name: // Jussi Heiniö

Company: Sartorius Biohit Liquid Handling Oy, Laippatie 1, 00880 Helsinki, Finland

\_\_\_\_\_\_\_\_\_\_\_\_\_\_\_\_\_\_\_\_\_\_\_\_\_\_\_\_\_\_\_\_\_\_\_\_\_\_\_\_\_\_\_\_\_\_\_\_\_\_\_\_\_\_\_\_\_\_\_\_\_\_\_\_\_\_\_\_\_\_\_\_\_\_\_\_\_\_\_\_\_\_\_\_\_\_\_\_\_\_\_\_\_\_\_

## **Kontaktinformationen**

Sartorius Liquid Handling Oy Laippatie 1 FI-00880 Helsinki Finland

Telefon +358.9.755.951 lhinfo.finland@sartorius.com

**Sartorius Weighing Technology GmbH** Weender Landstrasse 94-108 37075 Goettingen, Germany

Phone +49.551.308.0 Fax +49.551.308.3289 **www.sartorius.com**

The status of the information, specifications and illustrations in this manual are subject to change.

Sartorius reserves the right to make changes to the technology, features, specifications and design of the equipment without notice.

All trademarks are Sartorius property unless otherwise stated. Patents granted or pending.

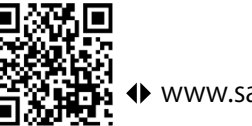